N/0000/00/REQ/0700

# National land cover atlas for the Resource Directed Measures programme

M J Silberbauer and A M Howman 2001-08-31

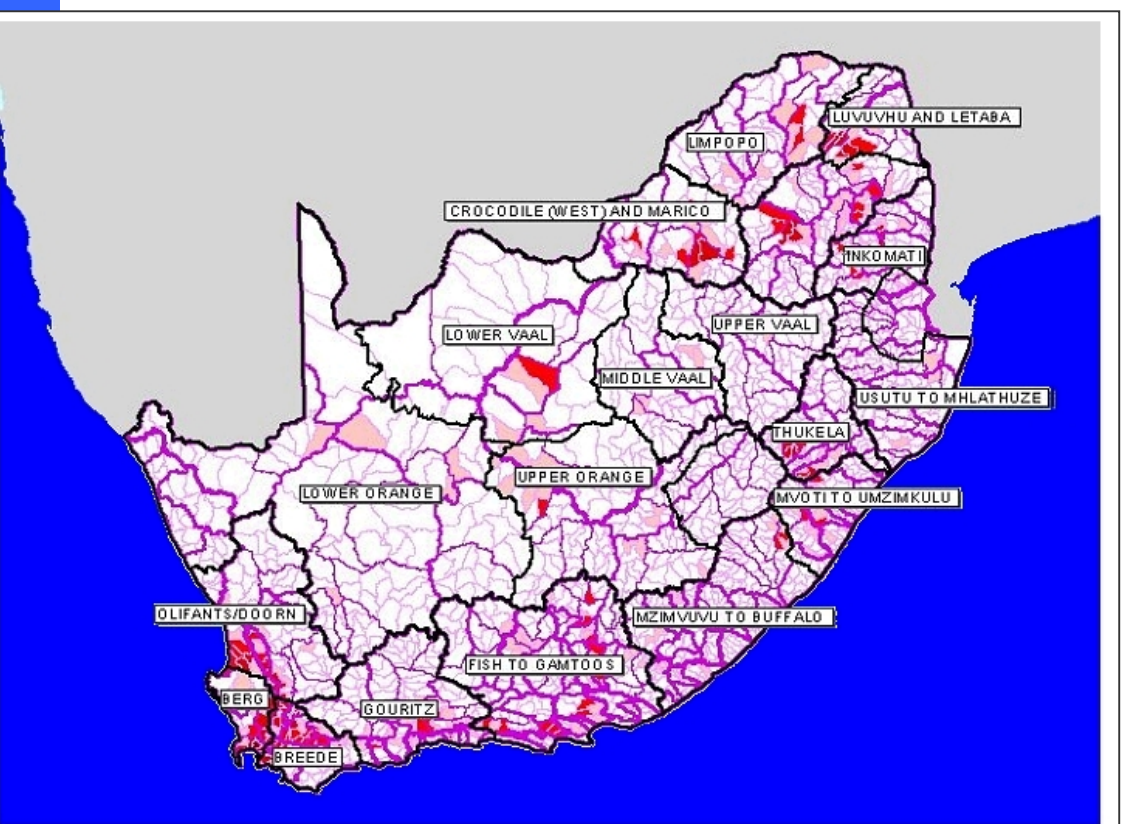

# **INSTITUTE FOR WATER QUALITY STUDIES DEPARTMENT OF WATER AFFAIRS AND FORESTRY**

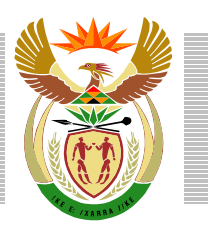

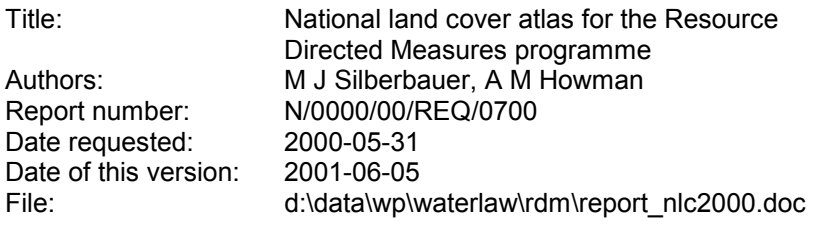

Please quote this report as: Silberbauer, M.J. and Howman, A.M. (2001) National land cover atlas for the

Resource Directed Measures programme. Report number N/0000/00/REQ/0700. Institute for Water Quality Studies, Department of Water Affairs and Forestry, South Africa.

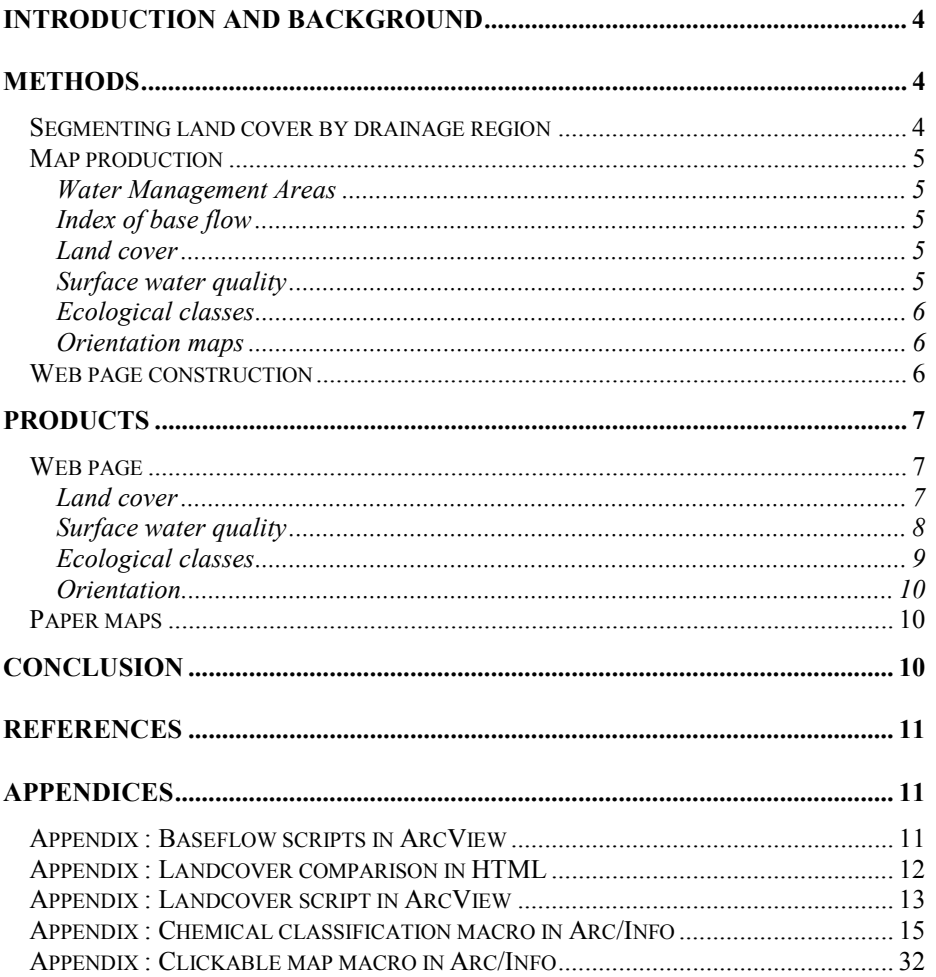

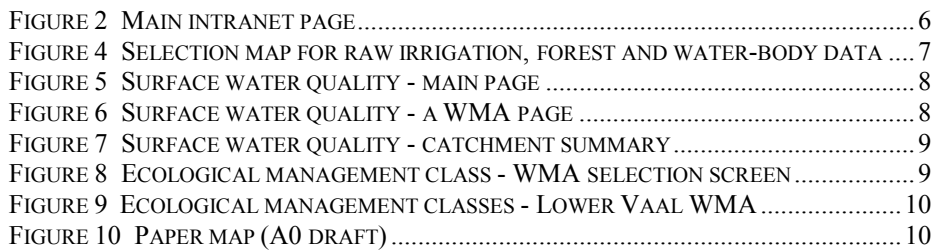

# <span id="page-3-0"></span>**Introduction and background**

As a result of the preliminary work done for another project (Aerial Surveillance Data for National Water Act Implementation), the Chief Director of Scientific Services requested additional summaries of the national land cover data in formats that the DWAF Resource Directed Measures office could use. The brief of this project was therefore to summarise data from the National Land Cover database in an electronic atlas for use in the Resource Directed Measures project.

The approach was to consolidate existing maps and develop new maps representing the drainage region hierarchy (primary, secondary, tertiary and quaternary) showing per catchment percentage of afforestation, irrigation and water bodies. A separate set of maps would summarise the desktop provisional reserve (Hughes and Münster, 1999) for flow. The maps should ideally be uncluttered, including only the most basic orientation information, e.g. Water Management Areas, catchments, rivers and dams.

The deliverables were thus an atlas in the form of web pages showing land cover statistics for drainage regions. The raw data scale is 1:250 000, so this is the best possible mapping scale for this project. Technical aspects of presentation meant that most products would be at a coarser scale than 1:250 000. During the course of the project, additional maps became necessary to provide more detail on wetland distribution and surface water quality. Ecological class maps developed earlier were placed on the site for convenience of access, and a set of locality maps was added for orientation.

The sequence of production was according to the priority catchment list and the proposed completion date for the web information was 29 September 2000.

# **Methods**

# *Segmenting land cover by drainage region*

The Department of Water Affairs and Forestry was part of the consortium that funded the National Land Cover project, and therefore has a copy of the GIS coverage of land cover (Fairbanks *et al*., 2000). An INTERSECT operation on the land cover coverage and quaternary drainage region coverage in Arc/Info

yielded a new coverage containing land cover information "cookie-cut" to drainage region borders. The data table associated with the combined coverage is easily converted to a comma-delimited format readable by other programs, not only ArcView but also other programs, such as spreadsheet packages. Note that scale differences between the two coverages can cause edgematch errors of 100 metres or more. One consequence is that many of the coastal quaternary drainage regions include slivers of marine water.

### **INTERSECT process (takes several hours)**

**Arc:** intersect /hri2/waterm/wmdata/general/landcover /hri/db/cover/s-africa/hca\_4 lc\_hca4 poly <sup>1</sup> join Intersecting /hri2/waterm/wmdata/general/landcover with /hri/db/cover/s-africa/hca\_4 to create lc\_hca4 Sorting... Intersecting... Assembling polygons... Creating new labels... Creating lc hca4.PAT... \*\* Item "AREA" duplicated, Join File version dropped \*\* \*\* Item "PERIMETER" duplicated, Join File version dropped \*\* \*\* Item "AREA" duplicated, Join File version dropped \*\*

\*\* Item "PERIMETER" duplicated, Join File version dropped \*\*

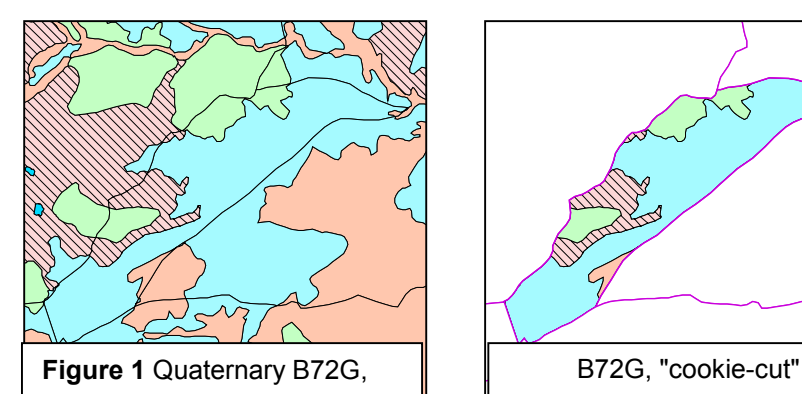

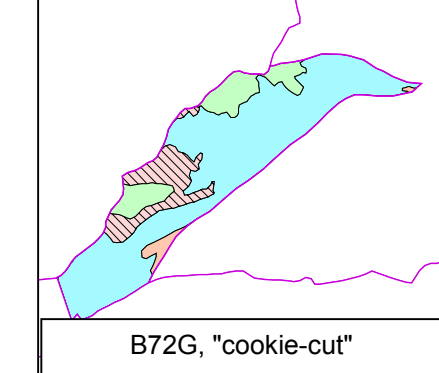

# <span id="page-4-0"></span>*Map production*

## Water Management Areas

At the start of the project, the 1999 Water Management Area boundaries were used for map production, but during the project the 2000 boundaries became available. The 2000 boundaries were much the same as the earlier ones, with a few exceptions. The names for two of the WMAs changed ("Mzimvubu to Buffalo" became "Mzimvubu to Keiskamma" and "Fish to Gamtoos " became "Fish to Tsitsikamma". The boundaries between the Lower Orange, Middle Orange and Lower Vaal WMAs also changed slightly (catchment D33 is now in the Lower Orange). The new names and boundaries appear in some of the updated maps.

An adaptation of the Arc/Info Imagemap Macro (Thomas, 1998) automated the process of generating "clickable" maps for use on the Internet. The adaptation simplifies the process of generating images in Joint Photo Expert Group (JPEG or .jpg format) (Appendix ).

## Index of base flow

Prof. Dennis Hughes provided the estimated index of base flow (Hughes and Münster, 1999) to Adhishri Singh of the Resource Directed Measures office in spreadsheet form (2000-03-13). The estimates were tabulated by quaternary drainage region, allowing them to be linked to the quaternary drainage region coverage by means of the JOIN function in ArcView. The ArcView legend function shaded quaternary drainage regions using an arbitrary base flow index classification of 0 to 0.81 in steps of 0.09.

A script, WMA\_step.ave (Appendix ), automated the process of generating output. The script zooms into each water management area in turn and draws a standard map, then exports the map as a JPEG image for use in the Internet environment.

# Land cover

A series of maps showing the proportion of each cover type (normalised by area) highlight quaternary drainage regions dominated by forest, irrigation or water body land cover types. While this method produces striking maps on which drainage regions of interest stand out at a glance, it introduces bias into the results. A separate set of maps to illustrate this bias to the casual user, use simple HTML pages to allow the user to scan back and forth between different levels of data consolidation (HTML source in Appendix ).

A similar script to the base flow WMA\_step.ave utility generated sets of land cover maps for each Water Management Area.

# Surface water quality

A criteria table using "cut points" separates the water quality into four classes using the 95th percentile. Note that these classes are based on only a few water quality criteria, and that the algorithm classifies a whole quaternary drainage region on the basis of as few as 5 samples for a minimum of just one station. The algorithm classifies dams separately from the drainage region in which they occur. Such a gross summary means that the user must check the original data before drawing conclusions about individual catchments or dams. For example, coastal lakes may show up as poor quality because of their very high natural salinity.

Table of class definitions

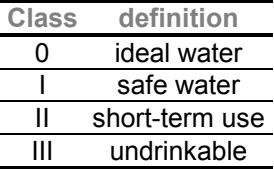

Most variables have three cut points (and zero which, defines the minimum for Class 0), except pH, which needs six cut points to define acid and base ranges (with 7.0 as the central point).

Only one variable needs to be in a higher class for the algorithm to shift the whole classification to that class.

Units are mg/litre except pH (-log [H<sup>+</sup>]) and EC (milliSiemens/m).

### Table of concentration ranges used:

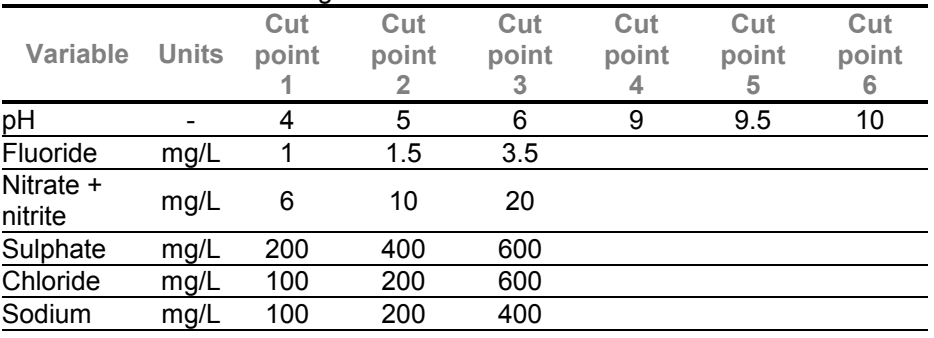

<span id="page-5-0"></span>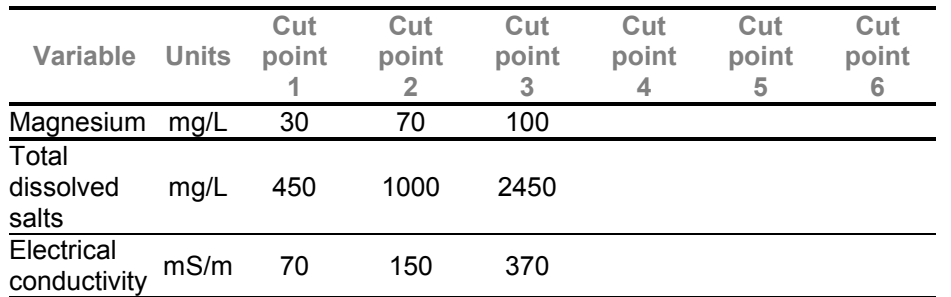

The process of generating colour-coded maps of the chemical status of all South African quaternary drainage regions for which sufficient chemical data was available was automated using Arc/Info's macro language (AML). A listing of qatrivhtml.aml is available in Appendix .

### Ecological classes

Although not part of the brief of this project, several requests had come in for maps of ecological classifications (Kleynhans 1999).

A manual ArcView procedure for generating ecological class maps was already available, and this was adapted to produce a set of maps on the web site under these headings:

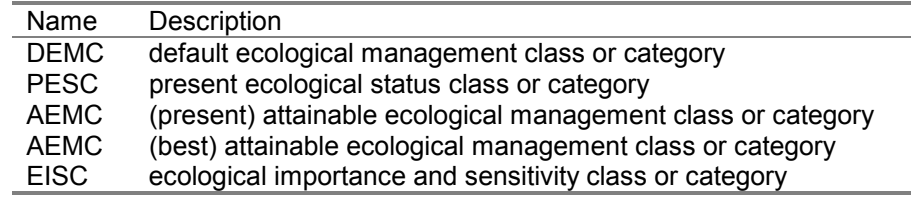

## Orientation maps

A set of maps created in ArcView provided orientation information such as river, dam and town names for each water management area.

## *Web page construction*

Web pages were either generated automatically by the methods described above, or created manually with HTML-kit (Chami 2001) using the conventions for HTML 3.2 or 4.0.

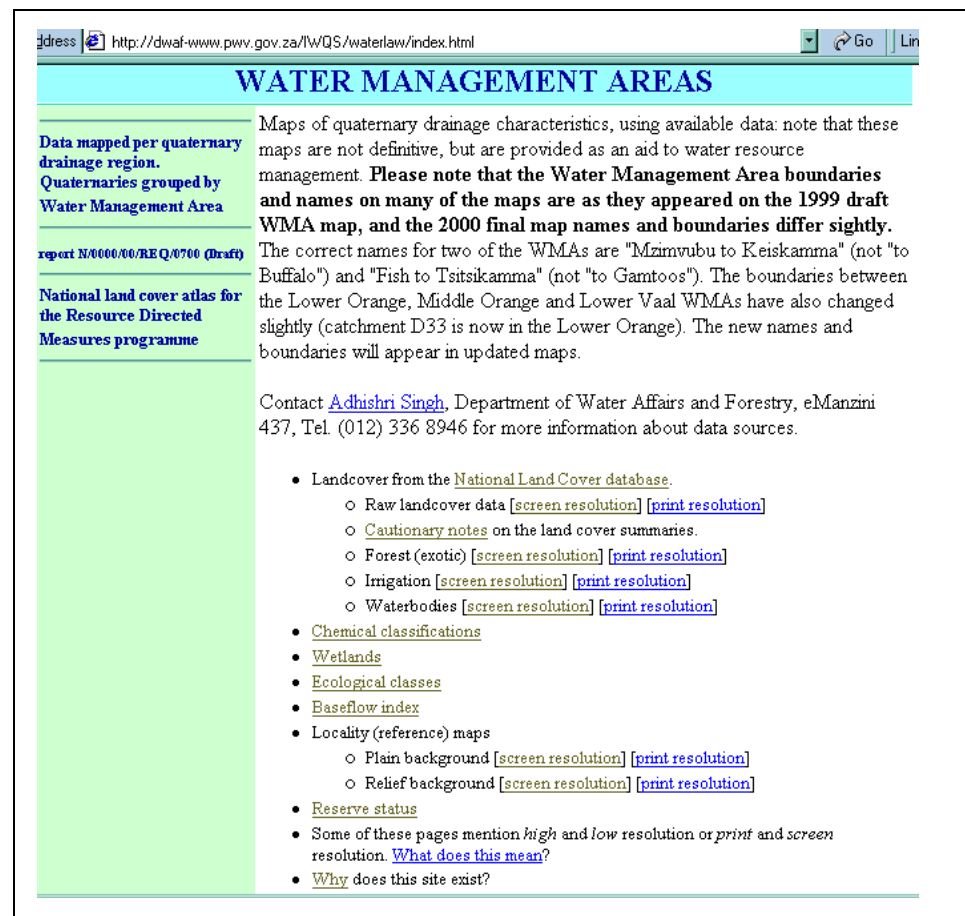

### **Figure 2** Main intranet page

# <span id="page-6-0"></span>**Products**

# *Web page*

The web pages are located on the Department of Water Affairs and Forestry intranet web site, and are therefore only visible within the government network ([Figure 2\)](#page-5-0). A clickable map that allows the user to visually select the water management area of interest is at the head of each set of data.

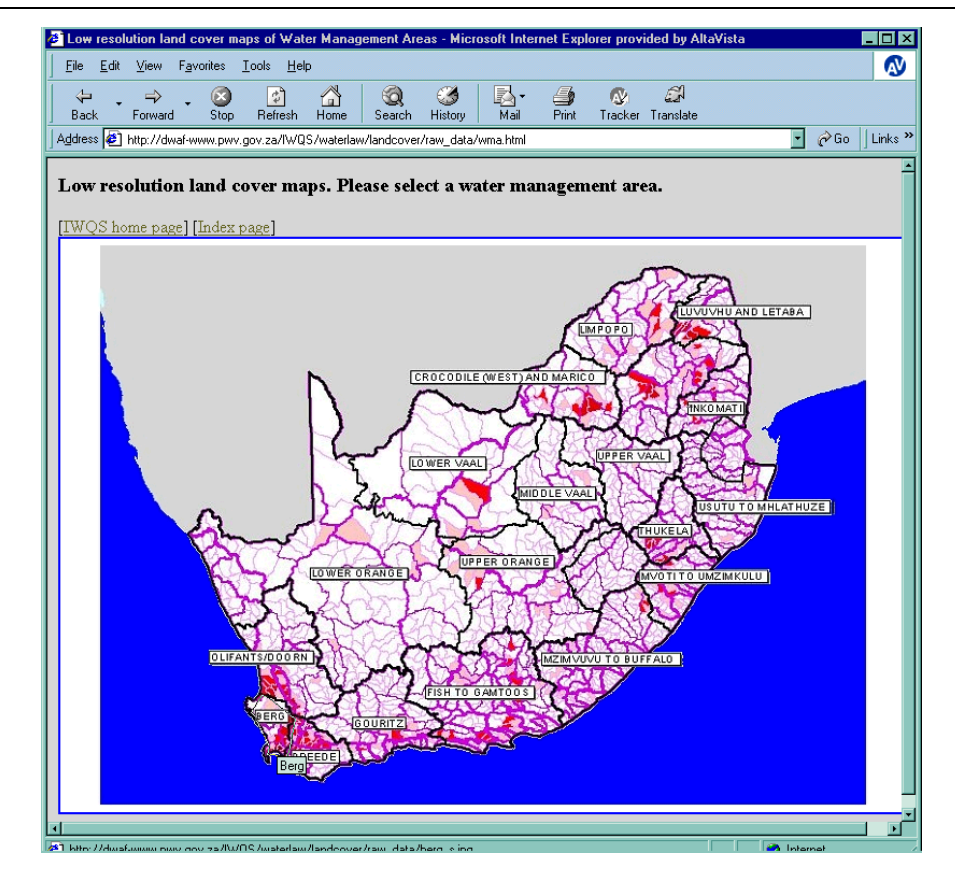

**Figure 4** Selection map for raw irrigation, forest and water-body data

## Land cover

Figure 4 shows the main page for selection of land cover data and Figure 4 shows one of the zoomed-in land cover maps. These are available in "screen" and "print" resolution.

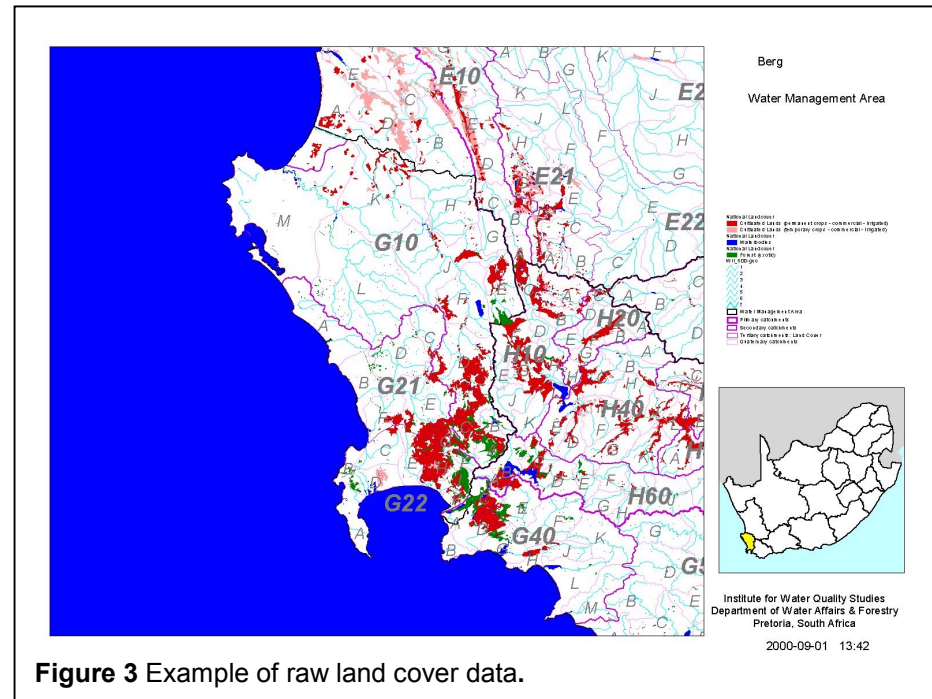

<span id="page-7-0"></span>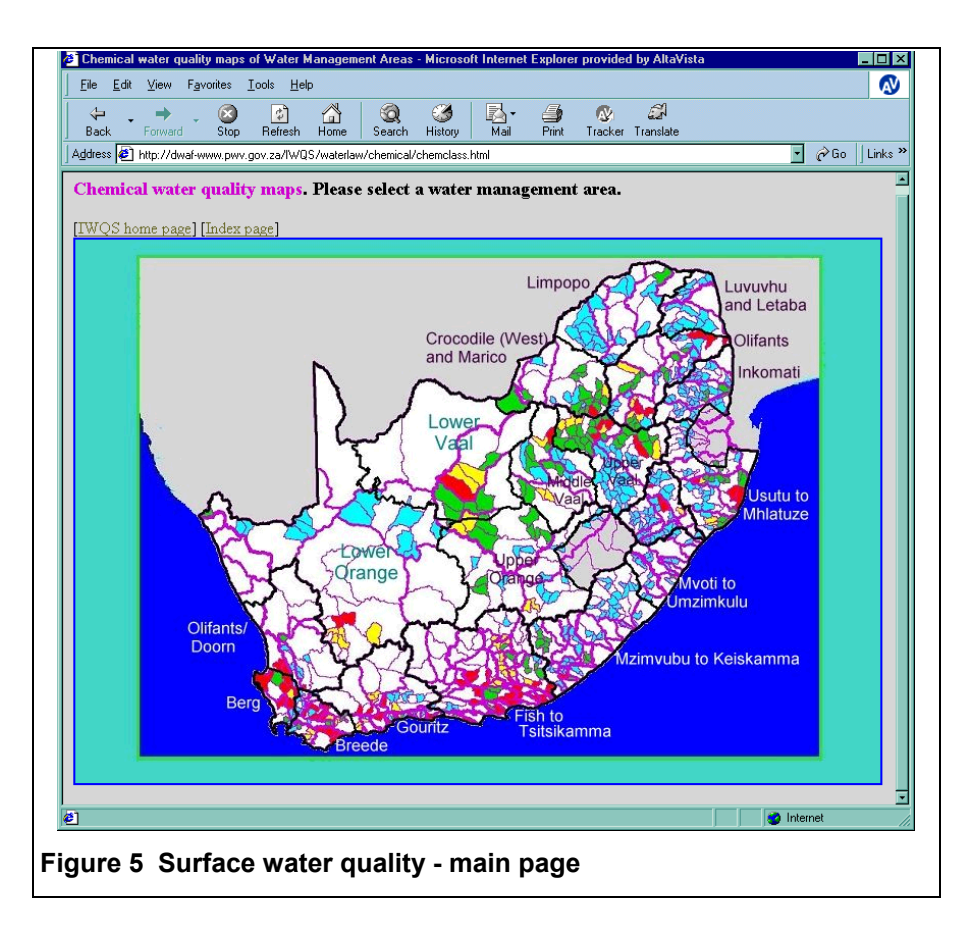

# Surface water quality

A clickable map of South Africa allows the user to select a Water Management Area of interest (Figure 5). The quaternary drainage regions on this map are colour-coded to give an idea of where water quality might be a problem. When the user selects a Water Management Area, a new static HTML page opens, showing a more detailed map and links to information about individual stations (Figure 6).

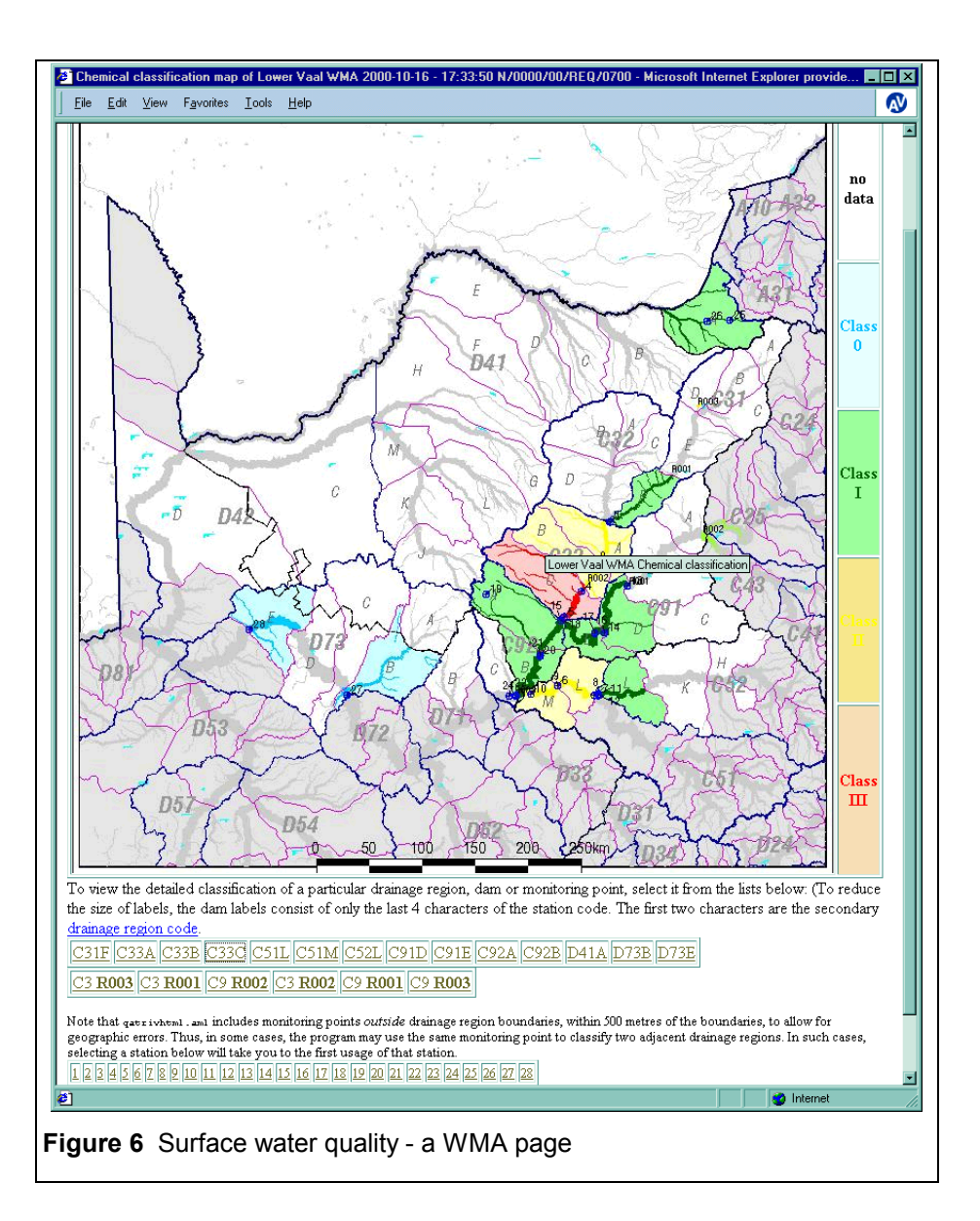

<span id="page-8-0"></span>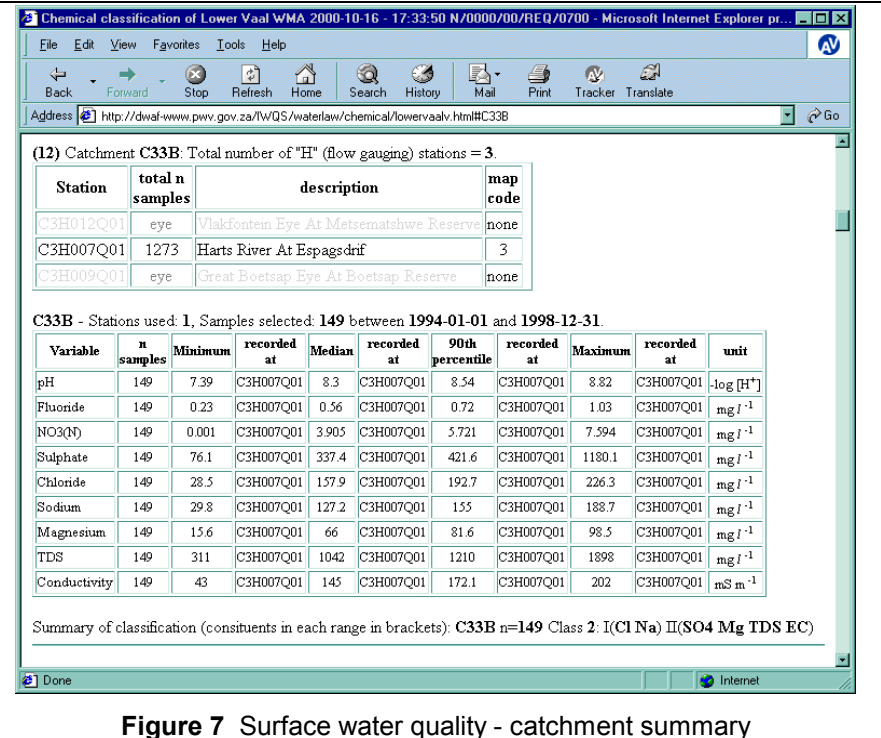

The page shows the statistics for or each variable and a summary of the classification process, showing which variables, if any, caused the monitoring point to be in a higher class.

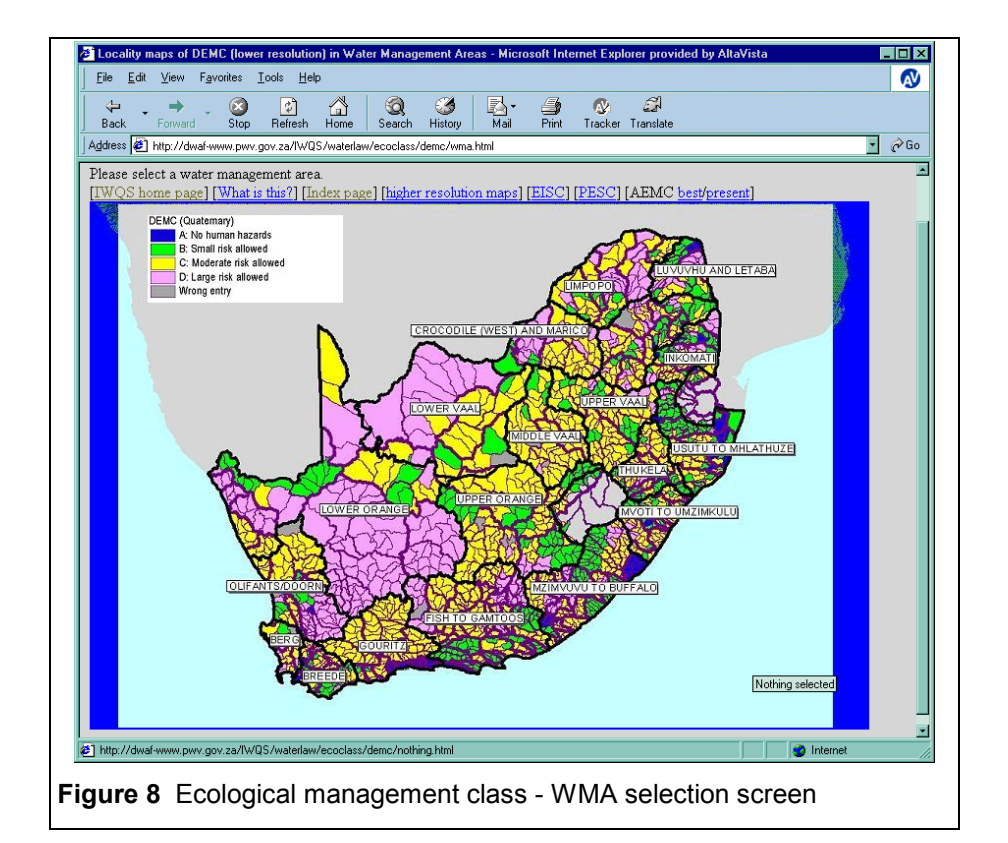

### Ecological classes

Figure 8 shows the navigation screen for selecting a water management area and an ecological classification type. Clicking on one of the water management areas brings up a more detailed map of the water management area showing the classification of each quaternary drainage region (e.g. [Figure 9\)](#page-9-0). Higher resolution maps (for printing) are also available.

<span id="page-9-0"></span>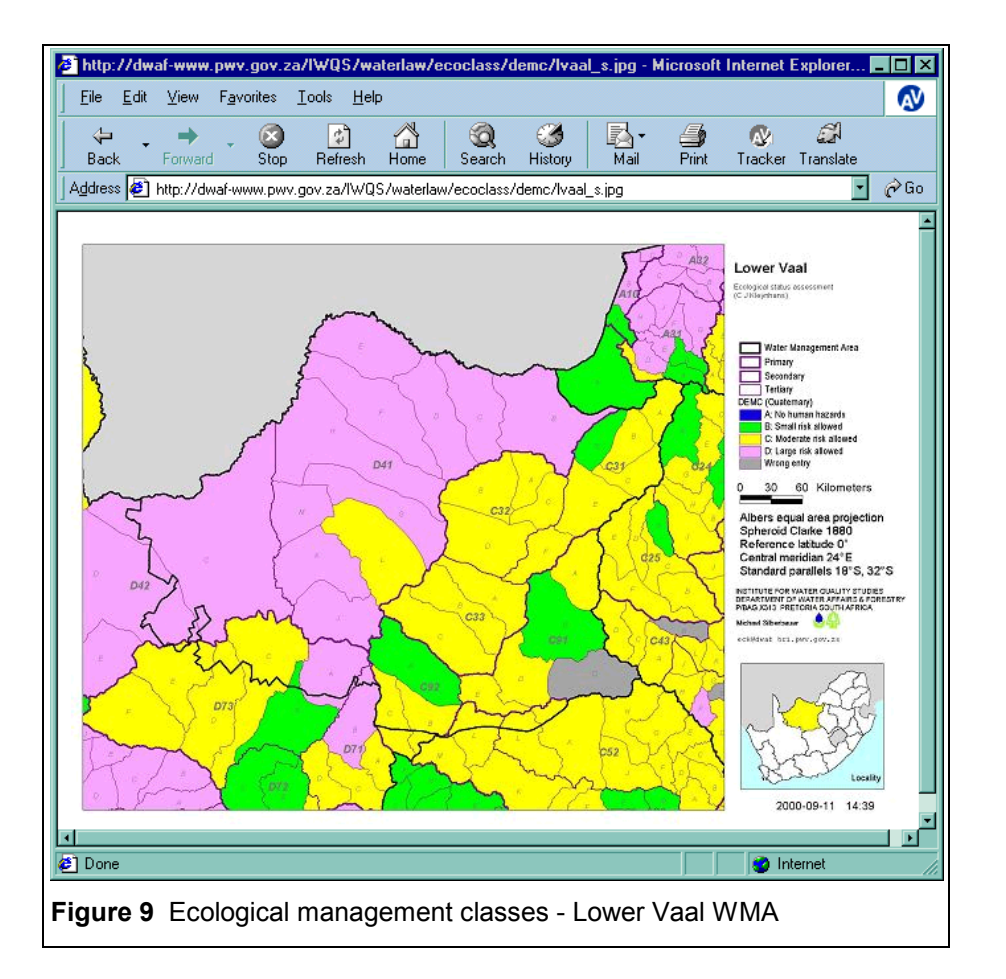

# **Orientation**

Maps showing only rivers, dams and some place names are available at the "Locality (reference) maps" link in [Figure 2.](#page-5-0)

# *Paper maps*

Although this project aimed to avoid the printing of large numbers of maps, some users still find paper working maps more convenient than electronic ones, particularly for group discussions or for marking up. Those with their own large-format printers could download the high-resolution images and print them, while others were reliant on the IWQS for printing.

A proof-of-concept A0-size map (below) included reference text using the layout of the DWAF 2000 Water Management Area map.

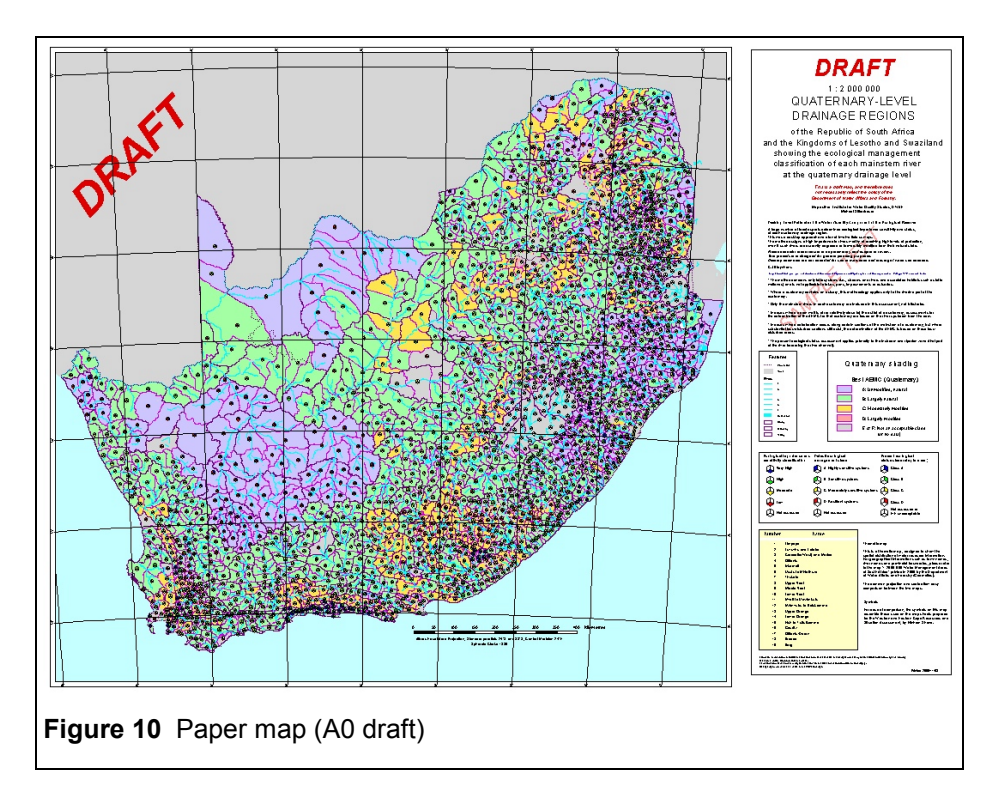

# **Conclusion**

This project has resulted in the development and application of automated techniques for data presentation on the Internet. The scripts in Arc/Info-AML and ArcView-Avenue are now available for general use (see appendices).

# <span id="page-10-0"></span>**References**

- Chami (2001) HTML-kit editor.<http://www.chami.com/html-kit/>
- Fairbanks DHK, Thompson MW, Vink DE, Newby TS, van den Berg HM, Everard DA (2000) The South African Land-cover Characteristics Database: a synopsis of the landscape. South African Journal of Science, 96:69-82. <http://www.nrf.ac.za/sajs/abfeb00e.stm>
- Kleynhans, CJ (1999) Desktop Present Ecological Status Assessment for Use in the National Water Balance Model. In: Resource Directed Measures for Protection of Water Resources: River Ecosystems. [http://www](http://www-dwaf.pwv.gov.za/docs/water resource protection policy/river ecosystems/riv%5Fappr3%5Fversion1.0.doc)[dwaf.pwv.gov.za/docs/water%20resource%20protection%20policy/river](http://www-dwaf.pwv.gov.za/docs/water resource protection policy/river ecosystems/riv%5Fappr3%5Fversion1.0.doc) [%20ecosystems/riv%5Fappr3%5Fversion1.0.doc](http://www-dwaf.pwv.gov.za/docs/water resource protection policy/river ecosystems/riv%5Fappr3%5Fversion1.0.doc)
- D A Hughes & F Münster (1999) A Decision Support System for an Initial 'Low-Confidence' Estimate of the Quantity Component of the Reserve for Rivers. Institute For Water Research, Rhodes University. [http://www.ru.ac.za/institutes/iwr/reserve/plan\\_idx.html](http://www.ru.ac.za/institutes/iwr/reserve/plan_idx.html)
- I Thomas (1998) Arc/Info Imagemap Macro, Version 1.0. GIS & Remote Sensing Unit, Biological Resources Division, USGS Patuxent Wildlife Research Center, Laurel, MD, USA. [http://www.mbr](http://www.mbr-pwrc.usgs.gov/geotech/imagemap/home.html)[pwrc.usgs.gov/geotech/imagemap/home.html](http://www.mbr-pwrc.usgs.gov/geotech/imagemap/home.html)
- M W Thompson (1999) South African National Land-Cover Database Project Data Users Manual Final Report (Phase1, 2 And 3). (ENV/P/C 98136 version 3.1.) Division of Water, Environment and Forest Science, CSIR, PO Box 395, Pretoria 0001. [http://www.sac.co.za/geoinfo/nlc\\_report.htm](http://www.sac.co.za/geoinfo/nlc_report.htm)

# **Appendices**

# *Appendix : Baseflow scripts in ArcView*

```
' Name: Layout.WMAmap
' Title: Steps through each WMA and draws a map
 Topics: Views, Layouts
```
Description: Steps through each Water Management Area and

- ' Requires: Locality map (a script that draws <sup>a</sup> locality
- ' map of South Africa)
- ' View with the required themes
- ' Layout with the required graphics objects already created

```
' Michael Silberbauer 2000-03-23
```
av.GetProject.SetModified( true )

```
theView = av.GetProject.FindDoc( "Baseflow" )
'myLayout = av.GetProject.FindDoc( "Baseflow layout" )
myLayout = av.GetProject.FindDoc( "A1 baseflow" )
myLayout.GetWin.Open
myTheme = theView.FindTheme( "Water Management Area" )
```

```
'MsgBox.Info( myTheme.asString,"My theme" )
```

```
if( myTheme.HasTable ) then
  myFTab = myTheme.GetFTab
  theField = myFTab.FindField( "Dwaf-region" )
else
  exit
```

```
end
```

```
num = 0for each rec in myFTab
    num = num + 1
```

```
end
```

```
nowDate = Date.Now
nowDate.SetFormat( "yyyy-MM-dd" )
av.ShowStopButton
```

```
for each rec in myFTab
  wma = myFTab.ReturnValue( theField, rec )
  'MsgBox.Info( wma, myTheme.asString++"record"++rec.AsString )
  myTheme.ClearSelection
  if( wma.asString.Count > 0 ) then
    'Please print = MsqBox.YesNo( "Print?", wma.asString, TRUE )
    Please print = TRUEif( Please_print ) then
     nowTime = Date.Now
     nowTime.SetFormat( "hhhh:m" )
     dtStamp = nowDate.asString++" "++nowTime.AsString
      av.ShowMsg( wma.asString++"record"++rec.AsString++dtStamp )
      'more = av.SetStatus( rec/num * 100 )
      'myFTab = myTheme.GetFTab
```

```
myFTab.SetDefinition( "([Dwaf-region] = wma)" )
      myFTab.UpdateDefBitmap
      myFTab.GetSelection.Set( rec )
      'theView.GetDisplay.Flush
      myTheme.Invalidate( true )
      av.ShowMsg( wma.asString++"record"++rec.AsString++dtStamp )
      av.Run( "Locality map", {rec, wma} )
      r = Rect.MakeEmpty
      r = myTheme.GetSelectedExtent
      'MsgBox.Info( r.asString,"Sel Rect" )
      if( r.ReturnSize = (0@0) ) then
        theView.GetDisplay.PanTo( r.ReturnOrigin )
      else
        theView.GetDisplay.SetExtent( r.Scale( 1.1 ) )
      end
      theView.Invalidate
      theView.GetWin.Activate
      theView.GetDisplay.Flush
      av.ShowMsg( wma.asString++"record"++rec.AsString++dtStamp )
      theFills = av.GetProject.GetDocs.Clone
      the List = \{ wma, dtStamp \}theFills.Merge( theList )
      myLayout.GetGraphics.FillFrames( theFills )
      myLayout.Invalidate
      myLayout.GetWin.Activate
      myLayout.GetDisplay.ZoomToPage
      myLayout.GetDisplay.Flush
      if( Please_print ) then
        'myLayout.Print
       myLayout.Export
      end
      av.ShowMsg(
wma.asString++dtStamp++r.asString++"record"++rec.AsString )
      'more = av.SetStatus( rec/num * 100 )
    end
  end
  myTheme.ClearSelection
end
' Name: Layout.LocalityMap
' Title: Locality map of South Africa
' Topics: Views, Layouts
```

```
' Requires: View "WMA SA" with the map of South Africa
' Layout "Baseflow layout"
' Michael Silberbauer 2000-03-23
rec = self.Get()wma = self.Get(1)theView = av.GetProject.FindDoc( "WMA SA" )
myLayout = av.GetProject.FindDoc( "Baseflow layout" )
myLayout.GetWin.Open
myTheme = theView.FindTheme( "WMA" )
'MsgBox.Info( myTheme.asString,"My theme" )
if( myTheme.HasTable ) then
  myFTab = myTheme.GetFTab
  theField = myFTab.FindField( "Dwaf-region" )
else
  ev_iend
myTheme.ClearSelection
myFTab.SetDefinition( "([Dwaf-region] = wma)" )
myFTab.UpdateDefBitmap
myFTab.GetSelection.Set( rec )
myTheme.Invalidate( true )
theView.Invalidate
theView.GetWin.Activate
theView.GetDisplay.Flush
return 0
Appendix : Landcover comparison in HTML 
<!DOCTYPE HTML PUBLIC "-//W3C//DTD HTML 4.0 Transitional//EN">
```
' Description: Draws <sup>a</sup> locality map of South Africa on the layout

' with the WMA highlighted.

'

 $\epsilon$ html $\sim$ <head><title>Land cover: Water Management Areas</title></head> <body> <h3 align="center"> Summarising land cover data by catchment  $\langle$ h3>

<p>This page illustrates how summarising land cover data per catchment area

'

<span id="page-12-0"></span>is less meaningful for larger catchment areas than smaller ones. $\langle p \rangle$ <p>Click on the various maps to compare the raw <b><font color="#009900">forest (exotic)</font></b>, <b><font color="#0066ff">waterbody</font></b> and <b><font color="#cc0000">irrigation (commercial, permanent <sup>+</sup> temporary)</font></b> data with the output created at primary, secondary, tertiary and quaternary level.</p> <table summary="Land cover progressive summary by catchment" border>  $<$ tr> <th>LC</th> <th>Primary</th> <th>Secondary</th> <th>Tertiary</th> <th>Quaternary</th> <th>Raw data</th>  $\epsilon$ /tr $>$ <tr align="center">  $<$ td><br/>sb><font size="-1">F<br/>br>o<br/>br>r</font></b>></td> <td><a href="for\_1.htm"><img src="for\_1\_s.jpg" alt="Forest 1" WIDTH="128" HEIGHT="97"></a></td> <td><a href="for\_2.htm"><img src="for\_2\_s.jpg" alt="Forest 2" WIDTH="128" HEIGHT="97"></a></td> <td><a href="for\_3.htm"><img src="for\_3\_s.jpg" alt="Forest 3" WIDTH="128" HEIGHT="97"></a></td> <td><a href="for\_4.htm"><img src="for\_4\_s.jpg" alt="Forest 4"  $WIDTH="128" HEIGHT="97">>/a>>/td>$ <td><a href="for\_lc.htm"><img src="for\_lc\_s.jpg" alt="Forest cover" WIDTH="128" HEIGHT="97"></a></td>  $\langle$ tr> <tr align="center"> <td><b><font size="-1">W<br>a<br>t</font></b></td> <td><a href="wat\_1.htm"><img src="wat\_1\_s.jpg" alt="waterbodies 1" WIDTH="128" HEIGHT="97"></a></td> <td><a href="wat\_2.htm"><img src="wat\_2\_s.jpg" alt="waterbodies 2" WIDTH="128" HEIGHT="97"></a></td> <td><a href="wat\_3.htm"><img src="wat\_3\_s.jpg" alt="waterbodies 3" WIDTH="128" HEIGHT="97"></a></td> <td><a href="wat\_4.htm"><img src="wat\_4\_s.jpg" alt="waterbodies 4"  $WIDTH="128" HEIGHT="97">>/a>>/td>$ <td><a href="wat\_lc.htm"><img src="wat\_lc\_s.jpg" alt="waterbodies cover" WIDTH="128" HEIGHT="97"></a></td>  $\epsilon$ /tr> <tr align="center"> <td><b><font size="-1">I<br>r<br>r</font></b></td> <td><a href="irr\_1.htm"><img src="irr\_1\_s.jpg" alt="irrigation <sup>1</sup> (permananent <sup>+</sup> temporary)" WIDTH="128" HEIGHT="97"></a></td> <td><a href="irr\_2.htm"><img src="irr\_2\_s.jpg" alt="irrigation <sup>2</sup> (permananent +  $\overline{t}$  temporary)" WIDTH="128" HEIGHT="97"></a></td>

```
<td><a href="irr_3.htm"><img src="irr_3_s.jpg" alt="irrigation 3
(nermananent + 1)" WIDTH="128" HEIGHT="97"></a></td>
<td><a href="irr_4.htm"><img src="irr_4_s.jpg" alt="irrigation 4
(permananent + \overline{t} temporary)" WIDTH="128" HEIGHT="97"></a></td>
<td><a href="irr_lc.htm"><img src="irr_lc_s.jpg" alt="irrigation cover
(permananent + temporary)" WIDTH="128" HEIGHT="97"></a></td>
\langletr>
</table>
```

```
<p align="center"><font size="-1">
    [<a href="../index.html">Index Page</a> ]</font></td>
               <font size="-1"><p align="center">Please send comments on
these pages to
    <a href="mailto:eck@dwaf-hri.pwv.gov.za">Michael Silberbauer</a>
     at the Institute for Water Quality Studies.</font>
</body>
</html>
```
### *Appendix : Landcover script in ArcView*

```
' Name: Layout.WMAmap_lc
'' Title: Steps through each WMA and draws a map
' Topics: Views, Layouts
' Description: Steps through each Water Management Area and
' asks the user whether to draw a map using the current
' layout.
' Requires: Locality map (a script that draws a locality
' map of South Africa)
' View with the required themes
' Layout with the required graphics objects already created
' and tagged with SetObjectTag
' (to avoid using the confusing command .FillFrames)
' myTheme should be a filled polygon theme, set to transparent shading
' Michael Silberbauer 2000-03-23
' - modified 2001-01-17
' - pies 2001-02-05
' - adapted for land cover (again) 2001-02-12
av.GetProject.SetModified( true )
av.GetProject.SetSelColor ( color.GetGray )
theView = av.GetProject.FindDoc( "Quaternary" )
myLayout = av.GetProject.FindDoc( "Quaternary layout" )
myLayout.GetWin.Open
```

```
myTheme = theView.FindTheme( "Water Management Area" )
map = "Quaternary layout"
myLayout = av.GetProject.FindDoc( map )
myLayout.GetWin.Open
theViewLoc = av.GetProject.FindDoc( "WMA locality" )
myTheme = theView.FindTheme( "Water Management Area" )
myLegend = myTheme.GetLegend
if( myTheme.HasTable ) then
 myFTab = myTheme.GetFTab
  theField = myFTab.FindField( "Name" )
else
 MsgBox.Info( myTheme.asString,"No table - exit" )
  exit
end
output type = MsqBox.ListAsString(
                { "image on disk" , "print to default printer" , "no
idea" } ,
                "Please select the output type" , "Output Selection" )
'redraw_symbol = MsgBox.YesNo( "Redraw symbols for each WMA",
                  "MAUCHA", FALSE )
auto mode = MsqBox.YesNo( "Run in automatic mode?", "AUTO MODE",
FALSE )
num = 0for each rec in myFTab
    num = num + 1end
myTheme.ClearSelection
av.ShowStopButton
for each rec in myFTab
  wma = myFTab.ReturnValue( theField, rec )
  if( wma.asString.Count > 0 ) then
   if( auto_mode ) then
     Please print = true
    else
      Please print = MsqBox.YesNoCancel( "Process"++wma.asString++"?",
                                         "Water Management Area Map",
TRUE )
    end
    if( Please_print = nil ) then
      exit
    end
```

```
myTheme.ClearSelection
myFTab.SetDefinition( "([Name] = wma)" )
myFTab.UpdateDefBitmap
myFTab.GetSelection.Set( rec )
myTheme.Invalidate( true )
theNumField = myFTab.FindField( "Number" )
wmanumber = myFTab.ReturnValue( theNumField, rec )
av.Run( "Locality map", \{ rec, wma, map \})r = Rect.MakeEmpty
r = myTheme.GetSelectedExtent
if( r.ReturnSize = (0@0) ) then
  theView.GetDisplay.PanTo( r.ReturnOrigin )
else
  theView.GetDisplay.SetExtent( r.Scale( 0.97 ) )
end
theTable = myFTab
theTable.GetSelection.Not
theTable.UpdateSelection
myTheme.Invalidate( true )
theView.GetWin.Activate
theView.GetDisplay.Flush
'Frame 1 is the main map View:
theGraphics = myLayout.GetGraphics
theGraphicsList = theGraphics.FindAllByObjectTag( "Frame1" )
theGraphics.UnSelectAll
\alpha = 0for each g in theGraphicsList
  g.SetView( theView, true )
  ViewScale = g.ReturnScale
end
'MsgBox.Info( "1:"++ ViewScale.asString, "View Scale" )
'Frame 2 is the locality map View:
theGraphics = myLayout.GetGraphics
theGraphicsList = theGraphics.FindAllByObjectTag( "Frame2" )
theGraphics.UnSelectAll
q = 0for each g in theGraphicsList
  g.SetView( theViewLoc, true )
end
```
if ( Please print ) then

<span id="page-14-0"></span>'Frame 3 is the maucha key View:

'ISOdate is the datestamp and scale text string:

```
nowDate = Date.Now
nowDate.SetFormat( "yyyy-MM-dd" )
nowTime = Date.Now
nowTime.SetFormat( "hhhh:m" )
dtStamp = nowDate.asString++" "++nowTime.AsString
av.ShowMsg( wma.asString++"record"++rec.AsString++dtStamp )
```

```
theGraphics = myLayout.GetGraphics
     theGraphicsList = theGraphics.FindAllByObjectTag( "ISOdate" )
     theGraphics.UnSelectAll
     q = 0for each g in theGraphicsList
       g.SetText( dtStamp++" Scale of original print =
1:"++ViewScale.SetFormat( "d" ).AsString )
```

```
end
```
'Title is the Water Management Area text:

```
theGraphicsList = theGraphics.FindAllByObjectTag( "Title" )
theGraphics.UnSelectAll
q = 0for each g in theGraphicsList
 g.SetText( wma ++ "Water Management Area" )
end
```
'Number is the Water Management Area number on the 1:2 000 000 map (Year 2000):

```
theGraphics.ClearSelected
theGraphicsList = theGraphics.FindAllByObjectTag( "Number" )
theGraphics.UnSelectAll
q = 0for each g in theGraphicsList
  g.SetText( wmanumber.SetFormat( "d" ).AsString )
end
theGraphics.ClearSelected
```
av.ShowMsg( wmanumber.SetFormat( "d" ).AsString++wma.asString++dtStamp++r.asString++"record"++rec.AsString )

myLayout.Invalidate myLayout.GetWin.Activate myLayout.GetDisplay.ZoomToPage myLayout.GetDisplay.Flush

'theView.Invalidate

```
if ( Please print ) then
        if( output type = "print to default printer" ) then
          'printer.The.SetFileName("s:\temp\wma.prt")
          myLayout.Print
          elseif( output type = "image on disk" ) then
            myLayout.Export
            else
            'nothing
       end
     end
     end
 end
'myTheme.ClearSelection
end
```
### *Appendix : Chemical classification macro in Arc/Info*

```
/* plot the quaternary catchments of South Africa.
/* - select each province in turn...
/* - select the quat catchments within the province...
/* - for each quat catchment with monitoring points, calc the status..
/* - draw quat rivers in colours according to chemical status...
/* Michael Silberbauer Thu Mar 21 16:15:20 GMT 1996
/* - 1999-06-23 Dusted off for water law...
/* - 2000-08-22 Plucked from the mire for the
Internet...
/* used for report N/0000/00/REQ/0700
/* - 2000-09-04 Median added, and advanced percentile
/* - 2000-10-12 Year 2000 regions used
&args Region_Type Date1 Date2 Percentile minChem Debug
&if [null %Region_Type%] &then &sv Region_Type = WMA
 &sv RegionType = [substr [locase %SRegion Type*] 1 1]
&if [null %Date1%] &then &sv Date1 = 19940101
&if [null %Date2%] &then &sv Date2 = 19981231
&sv yyyy1 [unquote [substr [quote %Date1%] 1 4]]
&sv yyyy2 [unquote [substr [quote %Date2%] 1 4]]
&sv mm1 [unquote [substr [quote %Date1%] 5 2]]
&sv mm2 [unquote [substr [quote %Date2%] 5 2]]
&sv dd1 [unquote [substr [quote %Date1%] 7 2]]
&sv dd2 [unquote [substr [quote %Date2%] 7 2]]
&if [null %Percentile%] &then &sv Percentile = 90
&if [null %minChem%] &then &sv minChem = 5
```

```
&if ^ [null %Debug%] &then &sv Debug = .true.
  &else &sv Debug = .false.
&call SetConstants
&call KeyHeader
&do ProvName &list %ProvList%
  &call NameGen
  &call ReportHeader
  &call MapHeader
 &call ProvMap
 &call MapFooter
  &call ReportFooter
&end
&call KeyFooter
&sv cQ [close -all]
&return
/* ------------------------
&routine ProvMap
ArcPlot
/*disp 1040
  /*%PlotFile%
/*&type %PlotFile%
disp 9999 size 800 800
pagesize %xp% %yp%
pageunits cm
library aqces
shadeset colornames
lineset plotter
lineset carto
markerset mineral
textset font
&sv yt %yp% - ( 2 * %ym% )
linesymbol 69
box 0 0 [show pagesize]
maplimits %xm% %ym% %yl% %yl%
box [show maplimits]
Linesymbol 1
clipmapextent off
clearsel %Prov% poly
                                                                              &if %ProvName% = 'South Africa' &then
                                                                                reselect %Prov% poly class cn 'Province'
                                                                              &else
                                                                              &do
                                                                                &if %RegionType% = p &then
                                                                                  reselect %Prov% poly province = %ProvName%
                                                                                &if %RegionType% = w &then
                                                                                  reselect %Prov% poly name = %ProvName%
                                                                              &end
                                                                              &sv nSelProv = [extract 1 [show select %Prov% poly]]
                                                                              &type Number of polygons selected for %ProvName% = %nSelProv%
                                                                              &if %nSelProv% = 0 &then &stop Error selecting %ProvName%!
                                                                              move %xt% %yt%
                                                                              textsymbol 5
                                                                              textsize [calc 3 * %ym%]
                                                                              text %ProvName% cc
                                                                              &sv yt %yt% - ( 3.9 * %ym% )
                                                                              move %xt% %yt%
                                                                              textsize %ym%
                                                                              text [quote %Date1% to %Date2%] cc
                                                                              &sv yt &syts - (1 * s yms)clearsel %Catch_Qat% poly
                                                                              reselect %Catch_Qat% poly overlap %prov% poly # passthru
                                                                              writeselect %PlotFile%.sel %Catch Qat% poly
                                                                              /*readselect %PlotFile%.sel clear
                                                                              mapextent poly %Catch_Qat%
                                                                              mapposition cen cen
                                                                              mapunits meters
                                                                              nsel % Catch Oat% poly
                                                                              polygonshade %Catch Oat% 3
                                                                              nsel % Catch Oat% poly
                                                                              clearselect .ponet poly
                                                                              reselect .ponet poly popytype = 2
                                                                              polygonshade .ponet 57
                                                                              &sv nQcats = [extract 1 [show select %Catch_Qat% poly]]
                                                                              &sv w = [write %ru% [quote <p>%nQcats% quaternary drainage regions
                                                                              overlap [unquote %ProvName%] %Region_Type%]]
                                                                              &type %nQcats% quaternary catchments in %ProvName%
                                                                              infofile %Catch_Qat% poly qatriv.tmp quaternary init
                                                                              sort qatriv.tmp info quaternary ascending
                                                                              /*list qatriv.tmp info
                                                                              &sv nSmpls = 0
                                                                              &call PlotHydro
                                                                              &if ^ %Debug% &then &message &off
```
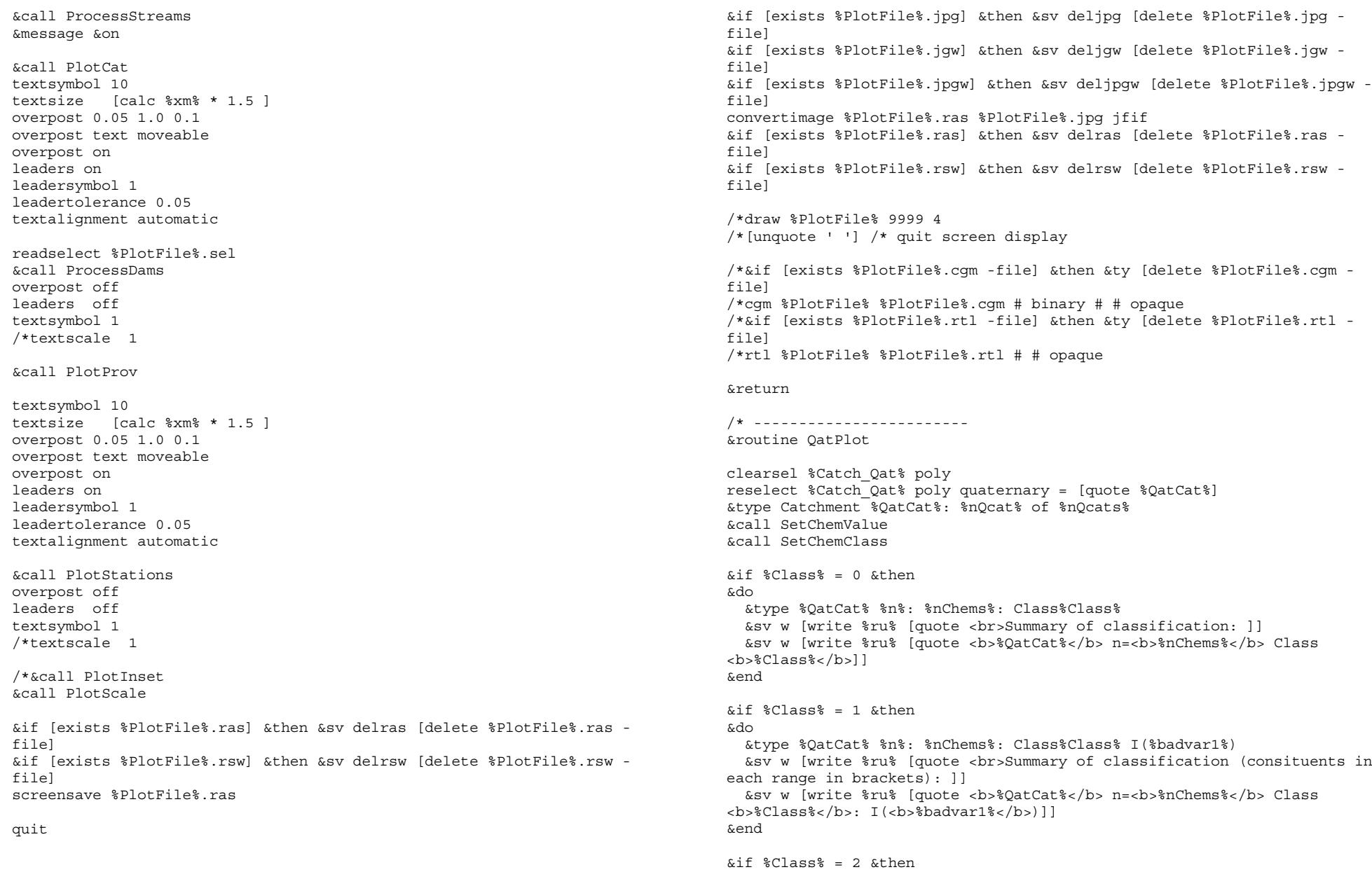

&do &sv <sup>w</sup> [write %ru% [quote <br>Summary of classification (consituents in each range in brackets): 11 &type %QatCat% %n%: %nChems%: Class%Class% I(%badvar1%) II(%badvar2%) &sv <sup>w</sup> [write %ru% [quote <b>%QatCat%</b> n=<b>%nChems%</b> Class <b>%Class%</b>: I(<b>%badvar1%</b>) II(<b>%badvar2%</b>)]] &end  $\lambda$ if  $\lambda$ Class = 3  $\lambda$ then &do &sv <sup>w</sup> [write %ru% [quote <br>Summary of classification (consituents in each range in brackets): ]] &type %QatCat% %n%: %nChems%: Class%Class% I(%badvar1%) II(%badvar2%) III(%badvar3%) &sv <sup>w</sup> [write %ru% [quote <b>%QatCat%</b> n=<b>%nChems%</b> Class <b>%Class%</b>: I(<b>%badvar1%</b>) II(<b>%badvar2%</b>) III(<b>%badvar3%</b>)]] &end  $\delta$ if  $\delta$ Class $\delta$  = 0  $\delta$ then  $\delta$ sv shd = 57 /\*light cyan, E0FFFF  $\text{inf }$  \*Class\* = 1 &then &sv shd = 67 /\*pale green, 98FB98  $\text{inf }$  \*Class = 2 & then & sv shd = 79 /\* khaki, F0E68C  $\text{with } k = 3, k = 4, k = 5, k = 6, k = 95, k = 95, k = 6, k = 95, k = 10, k = 95, k = 10, k = 10, k = 10, k = 10, k = 10, k = 10, k = 10, k = 10, k = 10, k = 10, k = 10, k = 10, k = 10, k = 10, k = 10, k = 10, k = 10, k = 10, k = 10, k = 10, k = 10, k = 10, k = 10, k = 10, k = 10, k = 10, k = 1$ polygonshade %Catch\_Qat% %shd%  $\&$ if  $\&$ Class $\&$  = 0  $\&$ then  $\&$ sv cnam = 'deep sky blue' /\*00BFFF  $\text{inf }$  %Class% = 1 & then & sv cnam = 'dark green' /\*006400  $\text{inf}$   $\text{E class}$  = 2  $\text{then}$   $\text{ksv}$  cnam = 'vellow' /\*FFFF00  $\&$ if  $\&$ Class $\&$  = 3  $\&$ then  $\&$ sv cnam = 'red' /\*FF0000 linesymbol <sup>1</sup> linecolor %cnam%  $\delta$ do nOrder = 1  $\delta$ to 7  $&$ sv width =  $%$ nOrder $%$  / 21 clearsel %rivqat% arc reselect %rivqat% arc quaternary <sup>=</sup> [quote %QatCat%] reselect %rivqat% arc order <sup>=</sup> %nOrder% linesize %width% arcs %rivqat% &end &return /\* ------------------------ &routine PlotProv linesymbol 137 arcs %prov% line  $[calc$   $% x = (4 * 8xm)$   $% y = (2 * 1)(x + 1)$   $(2 * 1)(x + 1)$   $(3 * 1)(x + 1)$   $(4 * 1)(x + 1)$   $(5 * 1)(x + 1)$   $(6 * 1)(x + 1)$   $(7 * 1)(x + 1)$   $(8 * 1)(x + 1)$   $(8 * 1)(x + 1)$   $(1 + 1)(x + 1)$   $(1 + 1)(x + 1)$   $(2 + 1)(x + 1)$   $(3 + 1)(x + 1)$   $(4 * 1)(x + 1)$ move %xt% %yt% textsymbol 1 textsize [calc 1.5 \* %ym%] text [quote Provincial boundaries] cl &end

 $&s$ sv yt  $\frac{1}{3}$   $\frac{1}{3}$  linesymbol 138 line [calc  $x$ t = (4  $*$   $x$ m = )]  $y$ t = [calc  $x$ t =  $-x$ m =  $y$ t =  $y$ move %xt% %yt% text [quote [unquote %ProvName%] boundaries] cl  $&s$ sv vt  $&s$ yt $s - (3 * s)$ polygons %prov% &return /\* ------------------------ &routine PlotTown polygonshade %townpol% 83 &return /\* ------------------------ &routine PlotHydro textsymbol 1 textsize [calc 1.5 \* %ym%] linesymbol <sup>4</sup> linecolor 'light grey' arcs %afrivers%  $\delta d$ o nOrder = 1  $\delta$ to 7 &sv width <sup>=</sup> %nOrder% / <sup>14</sup> &type Rivers of order %nOrder% being drawn with a width of  $\sim$ [calc [round [calc 100 \* %width%]] / 100]cm: clearselect %rivers% arc reselect %rivers% arc order <sup>=</sup> %nOrder% linesize %width% arcs %rivers%  $&sv$  xl1 =  $x$ t $x$ m $(3 * x + x)$  \*  $nOrder$  / 7) &sv xl2 <sup>=</sup> %xt% - %xm% - ( 3 \* %xm% \* ( %nOrder%-1)/7) line %xl1% %yt% %xl2% %yt%

linesymbol <sup>1</sup> linesize 0.01 move %xt% %yt% text [quote Rivers order <sup>7</sup> to 1] cl &sv yt %yt% - ( <sup>2</sup> \* %ym% ) clearselect %dams% poly

reselect %dams% poly name <> 'Island'

polygonshade %dams% 33 shadesymbol 33 patch [calc %xt%-(4\* %xm% )] [calc %yt%-(1\* %ym% )] [calc %xt% - %xm%] [calc %yt%+(1\* %ym% )] move %xt% %yt% text [quote Lakes] cl &sv yt %yt% - ( <sup>2</sup> \* %ym% ) textsymbol <sup>22</sup> /\* DCW annotation for rivers textcolor cyan textput 4 textsymbol 13 textcolor cyan textput 76 /\*textscale 1.8 annotext .dnnet /\*textscale 0.9 &return /\* ------------------------ &routine PlotCat linesymbol <sup>1</sup> linecolor 'magenta 3' arcs %Catch Qat% line  $[calc$   $% x = (4 * 8xm)$   $% y = (2 * 1)(x + 1)$   $(2 * 1)(x + 1)$   $(3 * 1)(x + 1)$   $(4 * 1)(x + 1)$   $(5 * 1)(x + 1)$   $(6 * 1)(x + 1)$   $(7 * 1)(x + 1)$   $(8 * 1)(x + 1)$   $(8 * 1)(x + 1)$   $(1 + 1)(x + 1)$   $(1 + 1)(x + 1)$   $(2 + 1)(x + 1)$   $(3 + 1)(x + 1)$   $(4 * 1)(x + 1)$ textsymbol 1 textsize [calc 1.5 \* %ym%] move %xt% %yt% text [quote Quaternary catchments] cl  $&s$ v yt  $&s$ yt $s - (2 * s$ linesymbol <sup>5</sup> linecolor 'blue 4' arcs %Catch Ter%  $/*$ line [calc  $x_{xx}$ ] - (4 \*  $x_{xx}$ } )]  $y_{xx}$  [calc  $x_{xx}$ ] -  $x_{xx}$  /  $y_{xx}$ /\*textsymbol <sup>1</sup> /\*textsize [calc 1.5 \* %ym%] /\*move %xt% %yt% /\*text [quote Tertiary catchments] cl &sv yt %yt% - ( <sup>2</sup> \* %ym% ) linesymbol 9 linecolor 'blue 4' arcs %Catch Sec%  $\frac{1}{2}$  /\*line [calc %xt% - (4 \* %xm% )] %yt% [calc %xt% - %xm%] %yt% /\*textsymbol <sup>1</sup> /\*textsize [calc 1.5 \* %ym%]

/\*move %xt% %yt% /\*text [quote Secondary catchments] cl  $&s$ vt  $&s$ vt $s - (2 * s$ vm $s)$ linesymbol 13 linecolor 'blue 4' arcs %Catch Pri% line  $[calc$   $% x = (4 * 8x + 1)$   $% x = (2 * 1)$   $(2 * 1)$   $(2 * 1)$   $(2 * 1)$   $(3 * 1)$   $(3 * 1)$   $(4 * 1)$   $(5 * 1)$   $(6 * 1)$   $(7 * 1)$   $(8 * 1)$   $(8 * 1)$   $(1)$   $(1)$   $(1)$   $(2)$   $(3)$   $(4)$   $(5)$   $(1)$   $(2)$   $(3)$   $(4)$   $(5)$   $(6)$   $(7)$  textsymbol 1 textsize [calc 1.5 \* %ym%] move %xt% %yt% text [quote Primary catchments] cl  $&s$ sv yt  $&s$ yt $s - (2 * s$ ym $s)$ textsymbol 13 textsize [calc %xm% \* 3] textcolor gray60 polygontext %Catch\_Ter% tertiary textsymbol 11 textsize [calc %xm% \* 2] textcolor gray40 clearselect %Catch\_Qat% poly readselect %PlotFile%.sel polygontext %Catch\_Qat% qat\_letter /\*polygontext %Catch\_Qat% quaternary /\*clearselect %Catch\_Qat% poly textcolor 1 textsymbol 1 &return /\* ------------------------ &routine PlotInset shadesymbol 61 textsymbol 1 textcolor 1 /\*textscale 0.75 linesymbol <sup>1</sup> textsize [calc 1.5 \* %ym%] move %xt% %yt% text [quote Surface resource classification] cc &sv yt %yt% - ( <sup>2</sup> \* %ym% ) move %xt% %yt% text [quote (quality of surface water at monitoring points] cc &sv yt %yt% - ( <sup>2</sup> \* %ym% )

move %xt% %yt% text [quote extrapolated to whole quaternary catchments)] cc  $&$ sv vt  $&$   $&$ vt  $\frac{1}{6}$  -  $(2 * \frac{1}{6} \text{cm} \frac{1}{6})$ /\*textscale 0.7 move %xt% %yt% text [quote %Percentile%%suffix% percentile - potability:] cl  $&s$ v yt  $&s$ yt $s - (2 * s$  ym $s)$ shadesymbol 33 patch  $[calc$   $x$ t $*$  -  $(4 * 3x + 1)$   $[calc$   $(y + 2)$  -  $(0.1 * 3y + 3)$   $[calc$   $3x + 3y$ - %xm%] [calc %yt% <sup>+</sup> ( 0.1 \* %ym% )] move %xt% %yt% text [quote Insufficient data] cl &sv yt %yt% - ( <sup>2</sup> \* %ym% ) shadesymbol 45 patch [calc %xt%-(4\* %xm% )] [calc %yt% - ( 0.1 \* %ym% )] [calc %xt% - %xm%] [calc %yt% <sup>+</sup> ( 0.1 \* %ym% )] move %xt% %yt% text [quote Class 0 (ideal water)] cl &sv yt %yt% - ( <sup>2</sup> \* %ym% ) shadesymbol 73 patch [calc %xt%-(4\* %xm% )] [calc %yt% - ( 0.1 \* %ym% )] [calc %xt% - %xm%] [calc %yt% <sup>+</sup> ( 0.1 \* %ym% )] move %xt% %yt% text [quote Class <sup>I</sup> (safe water)] cl &sv yt %yt% - ( <sup>2</sup> \* %ym% ) shadesymbol 83 patch  $[calc$   $% x = (4 * 8x + 1)$   $[calc$   $(0.1 * 8y + 1)$   $[calc$   $(8x + 1)$ - %xm%] [calc %yt% <sup>+</sup> ( 0.1 \* %ym% )] move %xt% %yt% text [quote Class II (short-term use)] cl &sv yt %yt% - ( <sup>2</sup> \* %ym% ) shadesymbol 110 patch [calc %xt%-(4\* %xm% )] [calc %yt% - ( 0.1 \* %ym% )] [calc %xt% - %xm%] [calc %yt% <sup>+</sup> ( 0.1 \* %ym% )] move %xt% %yt% text [quote Class III (undrinkable)] cl  $&s$ v yt  $&s$ yt $s - (2 * s$ markersymbol 432 marker [calc %xt% - %xm%] %yt% move %xt% %yt% text [quote Monitoring point] cl &sv yt %yt% - ( <sup>2</sup> \* %ym% ) markersymbol 432 marker [calc %xt% - %xm%] %yt% markersymbol 401 marker [calc %xt% - %xm%] %yt% move %xt% %yt% text [quote Mon. pt. <= %FuzzyEdge%m from catchment edge] cl  $&s$ v yt  $&s$ yt $s - (2 * s$ ym $s)$ /\*textscale 1.0 &call ScaleBarCalc  $&s$ v yt  $&s$ yt $s - (8 * s$ ym $s)$ scalebar automatic %bar% %xt% %yt% width %xm% big\_blocks <sup>5</sup> small\_block <sup>0</sup> ~bar text %xm% scale text no north arrow no chartext &sv yt %yt% - ( 3 \* %ym% ) maplimits [calc  $x^* - (2 * x^* - 1)$  [calc  $y^* - (2 * x^* - 1)$  ~  $[calc$   $% x + (2 * 3x + )]$   $[calc$   $% x + (2 * 3y + )]$ mapextent /hri/db/clip/dwaf mapposition cen cen polygonshades /hri/db/clip/dwaf dwaf-id  $&s$ v yt  $&s$ yt $s - (3 * s$ ym $s)$ textsize [calc %xm% / 2] move %xt% %yt% text 'Please read this map with its tabular printout' cc  $&$ sv yt  $&$   $&$ vt  $&$  - ( 2  $*$   $&$ vm  $&$  ) move %xt% %yt% text 'Institute for Water Quality Studies, DWAF, P/Bag X313, PRETORIA 0001\Tel (012) <sup>8080374</sup> Fax (012) <sup>8082702</sup> eck@dwaf-hri.pwv.gov.za' cc  $&$ sv yt  $&$   $&$ vt  $&$  - ( 2  $*$   $&$ vm  $&$  ) move %xt% %yt% text %ISOdate% cc  $&s$ v yt  $&s$ yt $s - (2 * s$ ym $s)$ move %xt% %yt% text [quote AML: %AML\$FULLFILE%\STN: %StnPnts%\QUAL: %ChemFile%] cc  $&s$ vt  $&s$ vt $s - (4 * s$ vm $s)$ textjustification uc textfile %CriteriaT% block textjustification cc  $&s$ vt  $&s$ vt $s - (3 * s)$ vm $s$ ) maplimits [calc  $x1$  +  $xm$ } [calc  $sym$  +  $sym$  ] ~ [calc %xp% - %xm%] [calc %yp% / 4.0 ] mapextent -759000,-3853000,942000,-2316000

```
mapposition cen cen
clipmapextent off
clearselect .ponet poly
reselect .ponet poly popytype = 1
polygonshade .ponet 80
box [show maplimits]
linesymbol 1
polygons .ponet
clearsel %Prov% poly
&if %ProvName% = 'South Africa' &then
 reselect %Prov% poly class cn 'Province'
&else
&do
  &if %RegionType% = p &then
    reselect %Prov% poly province = %ProvName%
  &if %RegionType% = w &then
    reselect %Prov% poly name = %ProvName%
&end
polygonshade %Prov% 119
arcs %Catch_Pri%
/*textscale 0.7
polygontext %Catch_Pri% primary
/*textscale 0.9
&return
/* ------------------------
&routine ScaleBarCalc
&sv mape [show mape]
&sv barxmin [extract 1 %mape%]
&sv barxmax [extract 3 %mape%]
&sv barxlen [round [calc ( %barxmax% - %barxmin% ) / 1000 ]]
&sv barlen [calc %barxlen% * 0.25]
&sv logbar [calc ln %barlen% / ln 10 ]
&sv ilogbar [truncate %logbar%]
&sv flogbar [calc %logbar% - %ilogbar%]
&if %flogbar% < 0.39794 &then
   &sv blogbar %ilogbar%
\text{inf } %flogbar% >= 0.39794 and %flogbar% < 0.69897 &then
  &sv blogbar [calc %ilogbar% + 0.39794]
&if %flogbar% >= 0.69897 & then
   &sv blogbar [calc %ilogbar% + 0.69897]
&sv bar [round [calc 10 ** %blogbar%]]
&return
                                                                                  /* ---------------------------------------------------------------------
                                                                                  &routine SetChemValue
                                                                                  &sv ChemList = pH Fluoride NO3(N) Sulphate Chloride Sodium Magnesium
                                                                                  TDS Conductivity
                                                                                  &sv ChemUnit1 = -logH+
                                                                                  &sv ChemUnit1 = -log [unquote '[']H<sup>+</sup>[unquote ']']
                                                                                  &sv ChemUnit2 = mg <i>l</i><sup> -1</sup>
                                                                                  &sv ChemUnit3 = mg <i>l</i><sup> -1</sup>
                                                                                  &sv ChemUnit4 = mg <i>l</i><sup> -1</sup>
                                                                                  &sv ChemUnit5 = mg <i>l</i><sup> -1</sup>
                                                                                  &sv ChemUnit6 = mg <i>l</i><sup> -1</sup>
                                                                                  &sv ChemUnit7 = mg <i>l</i><sup> -1</sup>
                                                                                  &sv ChemUnit8 = mg <i>l</i><sup> -1</sup>
                                                                                  &sv ChemUnit9 = mS m \csup> -1</sup>
                                                                                  &sv ChemRndv1 = 100
                                                                                  &sv ChemRndv2 = 100
                                                                                  &sv ChemRndv3 = 1000
                                                                                  &sv ChemRndv4 = 10
                                                                                  &sv ChemRndv5 = 10
                                                                                 &sv ChemRndv6 = 10
                                                                                  &sv ChemRndv7 = 10
                                                                                  &sv ChemRndv8 = 1
                                                                                  &sv ChemRndv9 = 10
                                                                                  &sv TempFile = tempsortriv.tmp
                                                                                  &if [exists %TempFile% -info] &then &sv di [delete %TempFile% -info]
                                                                                  infofile %ChemFile% info %TempFile% %ChemList% station init
                                                                                  reselect %TempFile% info $RECNO > 0
                                                                                  &sv nC = [extract 1 [show select %TempFile% info]]
                                                                                  /* Calculate nth percentile. Algorithm supplied by John Carter.
                                                                                  /* Only calculate the record once, then sort the data for each variable
                                                                                  /* and select the nth percentile.
                                                                                  /* First calculate the (possibly) theoretical ExactRecord for the
                                                                                  percentile,
                                                                                  /* then find the two integers surrounding this value:
                                                                                  &sv PcntRec = [round [max 1 [calc %Percentile% / 100 * %nC%]]]
                                                                                  &if %PcntRec% > %nC% &then &sv PcntRec = %nC%
                                                                                 &sv ExactRec = [calc ( %Percentile% * %nC% ) / 100 ]
                                                                                 &sv Recd1 [truncate %ExactRec%]
                                                                                 \text{if } \text{Recd1}\text{?} < 1 \text{ then } \text{ker } \text{Recd1} = 1&sv Recd2 = [calc &Recd1& + 1]
                                                                                  \deltaif \ReRecd2\delta > \RenC\Re \deltathen \deltasv Recd2 = \RenC\Re/* also select record for the 50th percentile (median):
                                                                                  &sv MedRec = [\text{max} 1] [trunc [\text{calc} \nC\frac{1}{2}]]]
```

```
&sv ChemHdr Variable Number Minimum min stn %Percentile%th
pctl at stn MAXIMUM MAX STN
&type [quote [unquote %ChemHdr%]]
&sv w [write %ru% [quote <table border summary="%QatCat% classification
triggers">]]
&sv w [write %ru% [quote <tr>]]
&sv w [write %ru% [quote <th><small>Variable</small></th>]]
&sv w [write %ru% [quote <th><small>n<br>samples</small></th>]]
&sv w [write %ru% [quote <th><small>Minimum</small></th>]]
&sv w [write %ru% [quote <th><small>recorded<br>at</small></th>]]
&sv w [write %ru% [quote <th><small>Median</small></th>]]
&sv w [write %ru% [quote <th><small>recorded<br>at</small></th>]]
&sv w [write %ru% [quote
<th><small>%Percentile%th<br>percentile</small></th>]]
&sv w [write %ru% [quote <th><small>recorded<br>at</small></th>]]
&sv w [write %ru% [quote <th><small>Maximum</small></th>]]
&sv w [write %ru% [quote <th><small>recorded<br>at</small></th>]]
&sv w [write %ru% [quote <th><small>unit</small></th>]]
&sv w [write %ru% [quote </tr>]]
ksv ChemN = 0&do ChemVar &list %ChemList%
  &sv ChemN = &ChemN&+1&data ARC INFO > /dev/null
    ARC
    SELECT [translate [entryname %TempFile%]]
    SORT ON [translate %ChemVar%]
    Q STOP
  q
  &end
  &sv FirstValue = [show select %TempFile% INFO %Recd1% item %ChemVar%]
  &sv SecondValue = [show select %TempFile% INFO %Recd2% item %ChemVar%]
  /* Interpolate between these two records, by the cunning method of
finding out
  /* the exact percentile of the two records surrounding the percentile
we want:
  &sv Val2-1 = [calc %SecondValue% - %FirstValue%]
  &ssv Pcntile1 = [calc ( Recd1 / cnC ) * 100]
  &sv Pcntile2 = [calc ( Recd2\% / snC\% ) * 100]
  &sv PcntRatio = [calc ( %Percentile% - %Pcntile1%)/( %Pcntile2% -
%Pcntile1% ) ]
  &sv cv%ChemN% = [calc ( %PcntRatio% * %Val2-1% ) + %FirstValue%]
  /* Calculate the median in a more mundane way (for (1) odd or (2) even
nC):
```

```
\text{inf} \text{mod} \text{snC} \text{2} = 1 \text{athen}&do
    &sv medSTATION [show select %TempFile% info %MedRec% item station]
    &sv cvmd%ChemN% [show select %TempFile% info %MedRec% item
%ChemVar%]
  &end
  &else
  &do
    &sv MedRec2 [min %MedRec% %nC%]
    &sv medSTATION [show select %TempFile% info %MedRec2% item station]
    &sv median1 [show select %TempFile% info %MedRec% item
%ChemVar%]
    &sv median2 [show select %TempFile% info %MedRec2% item
%ChemVar%]
    &sv cvmd%ChemN% [calc ( %median1% + %median2% ) / 2]
  &end
  &sv minStation [show select %TempFile% info 1 item station]
  &sv pctSTATION [show select %TempFile% info %Recd2% item station]
  &sv MAXStation [show select %TempFile% info %nC% item station]
  &sv cvmn%ChemN% [show select %TempFile% info 1 item %ChemVar%]
  /*&sv cv%ChemN% = [show select %TempFile% info %PcntRec% item
%ChemVar%]
  &sv cvmx%ChemN% [show select %TempFile% info %nC% item %ChemVar%]
  &format 2
  &sv ChemString ~
   [format '%1,12% %2,-7% %3,-9% (%4,-9%) %5,-9% (%6,-9%) %7,-9% (%8,-
9%)\frac{1}{2} ~
     %ChemVar% %nC% [value cvmn%ChemN%] %minStation% [value cv%ChemN%]
%pctSTATION% [value cvmx%ChemN%] %MAXStation%]
  &type [quote [unquote %ChemString%]]
  /* round values to required number of decimals (must be an easier
way!):
  &sv val_min = [calc [round [calc [value ChemRndv%ChemN%] * [value
cvmn%ChemN%]]] / [value ChemRndv%ChemN%]]
  &sv val_med = [calc [round [calc [value ChemRndv%ChemN%] * [value
cvmd%ChemN%]]] / [value ChemRndv%ChemN%]]
  &sv val_pct = [calc [round [calc [value ChemRndv%ChemN%] * [value
cv%ChemN%]]] / [value ChemRndv%ChemN%]]
  &sv val_max = [calc [round [calc [value ChemRndv%ChemN%] * [value
cvmx%ChemN%]]] / [value ChemRndv%ChemN%]]
  &sv w [write %ru% [quote <tr>]]
  &sv w [write %ru% [quote <td align="left"
><small>%ChemVar%</small></td>]]
  &sv w [write %ru% [quote <td align="center"><small>%nC%</small></td>]]
  &sv w [write %ru% [quote <td
align="center"><small>%val min%</small></td>]]
  &sv w [write %ru% [quote <td align="left"
><small>%minStation%</small></td>]]
```
&sv <sup>w</sup> [write %ru% [quote <td align="center"><small>%val\_med%</small></td>]] &sv <sup>w</sup> [write %ru% [quote <td align="left" ><small>%medSTATION%</small></td>]] &sv <sup>w</sup> [write %ru% [quote <td align="center"><small>%val pct%</small></td>]] &sv <sup>w</sup> [write %ru% [quote <td align="left" ><small>%pctSTATION%</small></td>]] &sv <sup>w</sup> [write %ru% [quote <td align="center"><small>%val\_max%</small></td>]] &sv <sup>w</sup> [write %ru% [quote <td align="left" ><small>%MAXStation%</small></td>]] &sv w [write %ru% [quote <td align="center"><small>[value ChemUnit%ChemN%]</small></td>]] &sv <sup>w</sup> [write %ru% [quote </tr>]]

#### &end

&sv <sup>w</sup> [write %ru% [quote </table>]]

&if ^ %Debug% &then &sv di [delete %TempFile% -info] &return

/\* --------------------------------------------------------------------- &routine SetChemClass /\* start with no class:  $&sv$  Class = 0 &sv BadVar1 <sup>=</sup> [unquote ' '] &sv BadVar2 <sup>=</sup> [unquote ' '] &sv BadVar3 <sup>=</sup> [unquote ' ']

 $/*$  step through the variables: the class of the water sample is dependent

/\* on the WORST chemical class, so check each time that the class has not

/\* already been raised by <sup>a</sup> previous variable...

```
\deltado n = 1 \deltato 9
      &sv type = [value t%n%]
      &sv val = [value cv<sup>2</sup>n<sup>2</sup>]
      &sv c1 = [value c<sup>2</sup>nn<sup>2</sup>-1]&sv c2 = [value cm-2]
      &sv c3 = [value c<sub>8n8-3</sub>]&sv c4 = [value cm-4]
      &if % \exists x \in \exists \in \exists \in \exists \in \exists \in \exists \in \exists \in \exists \in \exists \in \exists \in \exists \in \exists \in \exists \in \exists \in \exists \in \exists \in \exists \in \exists \in \exists \in \exists \in \exists \in &do
            \text{with} 8 \text{with} 8 \text{with} 8 \text{with} 8 \text{with} 8 \text{with} 8 \text{with} 8 \text{with} 8 \text{with} 8 \text{with} 8 \text{with} 8 \text{with} 8 \text{with} 8 \text{with} 8 \text{with} 8 \text{with } 8 \text{with } 8 \text{with } 8 \text{with } 8 \text{with } 8 \text{with } 8 \text{with } 8 [value v%n%]
```

```
\deltaif \deltaval\delta > \delta c2\delta and \deltaval\delta <= \deltac3\delta \delta \delta \delta and \deltasv BadVar2 = \deltaBadVar2\delta[value v%n%]
     &if %val% > %c3% &then &sv BadVar3 = %BadVar3%
[value v%n%]
     &if %val% <= %c1% and %Class% <= 0 &then &sv Class
\cap\deltaif \deltaval\delta > \deltac1\delta and \deltaval\delta <= \deltac2\delta and \deltaClass\delta <= 1 \deltathen \deltasv Class
1
     \&if \&val\& > \&c2\& and \&val\& <= \&c3\& and \&Class\& <= 2 \&then \&sv Class
\mathcal{L}&if %val% > %c3% &then &sv Class
\overline{2}&if %Debug% &then
        &type [value v%n%] [substr %val% 1 6] (%c1%-%c2%-%c3%)
Class%Class% %badvar1% %badvar2% %badvar3%
  &end
   &if *type* = 2 &then /* this is the case of pH:
   &do
     &sv c5 = [value cm-5]
     &sv c6 = [value cm - 6]
     \hat{\alpha}if \hat{\alpha}val\hat{\alpha} >= \hat{\alpha}c3\hat{\alpha} and \hat{\alpha} and \hat{\alpha} and \hat{\alpha} \hat{\alpha} and \hat{\alpha} \hat{\alpha} \hat{\alpha} \hat{\alpha} \hat{\alpha} \hat{\alpha} \hat{\alpha} \hat{\alpha} \hat{\alpha} \hat{\alpha} \hat{\alpha} \hat{\alpha} \hat{\alpha} \hat{\alpha} \hat{\alpha} \hat{\alpha\mathbf{0}&if ( \& val< < < < < < < < < < < < < < < < < < < < < < < < < < < < < < < < < < &( %val% > %c4% and %val% <= %c5% ) ) and %Class% <= 1 &then
     &do
        &sv Class 1
        &sv badvar1 %badvar1% [value v%n%]
     &end
     &if ( \& val< < < < < < < < < < < < < < < < < < < < < < < < < < < < < < < < < < &(\text{walk} > \text{8c5} and \text{walk} <= \text{8c6}) ) and \text{8Class} <= 2 &then
     &do
        &sv Class 2
        &sv badvar2 %badvar2% [value v%n%]
     &end
     \text{with } x \in \mathbb{R} and \text{with } x \in \mathbb{R} and \text{with } x \in \mathbb{R}&do
        &sv Class 3
        &sv badvar3 %badvar3% [value v%n%]
     &end
     &if %Debug% &then
```
&type [value v%n%] [substr %val% <sup>1</sup> 6] (%c1%-%c2%-%c3%-%c4%-%c5%-

2001-10-31 Page 24 of 35 M J Silberbauer, IWQS %c6%) Class%Class% %badvar1% %badvar2% %badvar3% &end &end &return /\* ------------------------ &routine SetConstants &if %RegionType% <sup>=</sup> <sup>w</sup> &then &do  $&sv$  Reg name = name  $&s$ sv prov =  $/hri/db/cover/s-africa/hrq 2000$ &sv Provlist <sup>=</sup> 'Limpopo' 'Luvuvhu and Letaba' 'Olifants' 'Crocodile(West) and Marico' 'Inkomati' 'Upper Vaal' 'Middle Vaal' 'Lower Vaal' 'Upper Orange' 'Lower Orange' 'Usutu to Mhlathuze' 'Thukela' 'Mvoti to Umzimkulu' 'Mzimvubu to Keiskamma' 'Olifants/Doorn' 'Fish to Tsitsikamma' 'Gouritz' 'Berg' 'Breede' &end &else &if %RegionType% <sup>=</sup> p &then &do  $&$ sv Req name = province &sv ProvList <sup>=</sup> 'Gauteng' 'Northern Province' 'Western Cape' 'Northern Cape' 'Eastern Cape' 'Free State' 'KwaZulu/Natal' 'North-West' 'Mpumalanga'  $&$ sv prov =  $/hri/db/cover/s-africa/spr 500$ &end  $&sv$  townpol =  $/hri/db/cover/s-africa/smu 500$ /\*&sv StnPnts <sup>=</sup> /hri/db/cover/s-africa/stations2.alb  $&sv$  StnPnts =  $/hri/db/cover/s-africa/mms$  his  $&sv$  Catch Pri = /hri/db/cover/s-africa/hca<sup>1</sup>  $&sv$  Catch Sec = /hri/db/cover/s-africa/hca<sup>2</sup>  $&sv$  Catch Ter =  $/hri/db/cover/s-africa/hca^{-3}$ &sv Catch Qat = /hri/db/cover/s-africa/hca $4$  $&s$ sv ChemFile = \$WMSYS/wmdata/wq/inorganic.dat  $&s$ sv rivers =  $/hri/db/cover/s-africa/wri 500$  $&s$ sv afrivers = /hri/db/cover/s-africa/wri\_not\_sa<br> $&s$ sv rivgat = /hri/db/cover/s-africa/wri 500g  $=$  /hri/db/cover/s-africa/wri<sup>-500</sup>q  $&s$ sv dams = /hri/db/cover/s-africa/wla<sup>-500</sup>  $&sv$  Report = qr[substr [username] 1 5].tmp  $&sv$  SList = qstn[substr [username] 1 5].tmp &sv CriteriaT <sup>=</sup> chemcriteria.html &if [exists %Report%r -file] &then &sys \rm %Report%r &sv closeall [close -all] &sv ct <sup>=</sup> [open %CriteriaT% openstatus -write] &call ISOdate &type %ISOdate% &call SetSuffix &sv xp 29.7 &sv yp 29.7 &sv ym %yp% / <sup>100</sup> &sv xl %yl% page...

&sv number <sup>=</sup> %Percentile% &type %Percentile%%suffix% percentile &sv FuzzyEdge <sup>=</sup> <sup>500</sup> /\* width in metres of catchment boundaries  $/*$  set shades for unclassified, and classes 0 to 3:  $&sv$  shdx = "#ffffff" /\*26 /\*white , FFFFFF  $&sv$  shd0 = "#e0ffff" /\*57 /\*light cyan, E0FFFF &sv shd1 <sup>=</sup> "#98fb98" /\*67 /\*pale green, 98FB98  $&s$ sv shd2 = "#f0e68c" /\*79 /\* $k$ haki, F0E68C  $&sv$  shd3 = "#f5deb3" /\*95 /\*wheat, F5DEB3 &sv cnmx <sup>=</sup> "#000000" /\*'black' /\*000000 &sv cnm0 <sup>=</sup> "#00bfff" /\*'deep sky blue' /\*00BFFF &sv cnm1 <sup>=</sup> "#006400" /\*'dark green' /\*006400  $\&\text{sv}\text{ cm}$  = "#ffff00" /\*'yellow' /\*FFFF00  $\&$ sv cnm3 = "#ff0000" /\*'red' /\*FF0000 &sv A4P 21.0 29.7 &sv A3P 29.7 42.0 &sv A2P 42.0 59.4 &sv A1P 59.4 84.1 &sv A0P 84.1 118.9 &sv A4L 29.7 21.0 &sv A3L 42.0 29.7 &sv A2L 59.4 42.0 &sv A1L 84.1 59.4 &sv A0L 118.9 84.1 &sv xp [extract <sup>1</sup> %A1L%] &sv yp [extract <sup>2</sup> %A1L%] &sv xm %xp% / <sup>100</sup> &sv yl %yp% - %ym% &sv xt ( $x^2 + x^3 + x^2$ ) \* 2.0 /\* for now, write all the text off the /\*&sv xt ( %xp% <sup>+</sup> %xl% ) / 2.0

```
/* write criteria explanation table:
&sv w [write %ct% '<!DOCTYPE html PUBLIC "-//W3C//DTD HTML 4.0
Transitional//EN">']
&sv w [write %ct% '<html><head><title>Criteria table by '%aml$fullfile%'
N/0000/00/REQ/0700</title></head><body bgcolor="#ffffff">']
&sv w [write %ct% '<h2>Criteria table</h2>']
&sv w [write %ct% '"Cutpoints" separate the water quality into four
classes using the ']
&sv w [write %ct% [quote %Percentile%%suffix% ]]
&sv w [write %ct% 'percentile.']
&sv w [write %ct% '<br>Please note that these classes are based on only
a few water quality criteria, ']
&sv w [write %ct% 'and that the algorithm classifies a whole quaternary
drainage region ']
&sv w [write %ct% 'on the basis of as few as '%minChem%' samples for a
minimum of just one station! ']
&sv w [write %ct% 'Also be aware that the algorithm classifies dams
separately from the drainage region in which they occur.']
&sv w [write %ct% '<br>Checking the original data is essential before
drawing conclusions ']
&sv w [write %ct% 'about individual catchments or dams. ']
&sv w [write %ct% 'For example, coastal lakes may have a very high
natural salinity. ']
&sv w [write %ct% '<table summary="class definitions">']
&sv w [write %ct% '<tr><th>Class</th><th>definition</th></tr>']
&sv w [write %ct% '<tr><td align="center">0</td><td>ideal water</td>']
&sv w [write %ct% '<tr><td align="center">I</td><td>safe water</td>']
&sv w [write %ct% '<tr><td align="center">II</td><td>short-term
use</td>'l
&sv w [write %ct% '<tr><td align="center">III</td><td>undrinkable</td>']
&sv w [write %ct% '</table>']
&sv w [write %ct% '<p>Most variables have three cutpoints (and zero
defining the minimum for Class 0),']
&sv w [write %ct% 'except pH, which needs six cutpoints to define acid
and base ranges.']
&sv w [write %ct% '<p>Only one variable needs to be in a higher class
for the whole classification to be bumped up ']
&sv w [write %ct% 'into that class.']
&sv w [write %ct% [quote <p>Units are mg/litre except pH (-log [unquote
'[']H<sup>+</sup>[unquote ']']) and EC (milliSiemens/m).]]
&sv w [write %ct% '<table border summary="table of class cutpoints">']
&sv w [write %ct% '<tr>']
&sv w [write %ct%
'<th>Variable</th><th>Type</th><th>Cutpoint<br>1</th><th>Cutpoint<br>2</
th><th>Cutpoint<br>3</th><th>Cutpoint<br>4</th><th>Cutpoint<br>5</th><th
>Cutpoint<br>>>>6</th>']
/*Variable Type Cutpoint1 Cutpoint2 Cutpoint3
Cutpoint4 Cutpoint5 Cutpoint6
```

```
c1-4 9; &sv c1-5 9.5; &sv c1-6 10
&sv v2 F ; &sv t2 1; &sv c2-1 1; &sv c2-2 1.5; &sv c2-3 3.5
&sv v3 NO3; &sv t3 1; &sv c3-1 6; &sv c3-2 10 ; &sv c3-3 20
&sv v4 SO4; &sv t4 1; &sv c4-1 200; &sv c4-2 400 ; &sv c4-3 600
&sv v5 Cl ; &sv t5 1; &sv c5-1 100; &sv c5-2 200 ; &sv c5-3 600
&sv v6 Na ; &sv t6 1; &sv c6-1 100; &sv c6-2 200 ; &sv c6-3 400
&sv v7 Mg ; &sv t7 1; &sv c7-1 30; &sv c7-2 70 ; &sv c7-3 100
&sv v8 TDS; &sv t8 1; &sv c8-1 450; &sv c8-2 1000 ; &sv c8-3 2450
&sv v9 EC ; &sv t9 1; &sv c9-1 70; &sv c9-2 150 ; &sv c9-3 370
\deltado n = 1 \deltato 9
  \text{with } x \in \{1, 2, 3\} = 2 & then
  &do
    &sv w [write %ct% [quote <tr align="center">]]
    &sv w [write %ct% [quote <td>[value v%n%]</td>]]
    &sv w [write %ct% [quote <td>[value t%n%]</td>]]
    &sv w [write %ct% [quote <td>[value c%n%-1]</td>]]
    &sv w [write %ct% [quote <td>[value c%n%-2]</td>]]
    &sv w [write %ct% [quote <td>[value c%n%-3]</td>]]
    &sv w [write %ct% [quote <td>[value c%n%-4]</td>]]
    &sv w [write %ct% [quote <td>[value c%n%-5]</td>]]
    &sv w [write %ct% [quote <td>[value c%n%-6]</td>]]
   &sv w [write %ct% [quote </tr>]]
  &end
  &else
  &do
    &sv w [write %ct% [quote <tr align="center">]]
   &sv w [write %ct% [quote <td>[value v%n%]</td>]]
    &sv w [write %ct% [quote <td>[value t%n%]</td>]]
    &sv w [write %ct% [quote <td>[value c%n%-1]</td>]]
    &sv w [write %ct% [quote <td>[value c%n%-2]</td>]]
    &sv w [write %ct% [quote <td>[value c%n%-3]</td>]]
    &sv w [write %ct% [quote </tr>]]
  &end
&end
&sv w [write %ct% '</table>']
&sv w [write %ct% '<font size="-1">Table of concentration ranges used by
<tt>']
&sv w [write %ct% %aml$fullfile%]
&sv w [write %ct% '</tt><br>to generate colour-coded maps of chemical
status ']
&sv w [write %ct% 'of South African catchments.</font>']
&sv rl %ct%; &call RefLink
&sv w [write %ct% '</body></html>']
&sv cct [close %ct%]
&return
/* ------------------------
```
&sv v1 pH ; &sv t1 2; &sv c1-1 4; &sv c1-2 5 ; &sv c1-3 6; &sv

```
&routine ProcessStreams
```
 $&$ sv nStnTags = 0

```
&do nQcat = 1 &to %nQcats%
  &sv QatCat = [extract 1 [show select qatriv.tmp info %nQcat% item
quaternary]]
  &type %QatCat% processed at [date -vmstime]
  clearsel %StnPnts% point
/* select points by making an overlap with the quaternary coverage.
/* also do the overlap within FuzzyEdge metres of the edge of the
quaternary
/* to allow for misalignment between the coverages:
  clearselect %Catch_Qat% poly
  reselect \sqrt{2}Catch Qat% poly quaternary = [quote %QatCat%]
  clearselect %Catch_Qat% line
  reselect %Catch_Qat% line overlap %Catch_Qat% poly # passthru
  reselect %StnPnts% point overlap %Catch_Qat% poly # passthru
  aselect %StnPnts% point overlap %Catch_Qat% line %FuzzyEdge%
  reselect %StnPnts% point stntype = 'H'
  clearselect %Catch_Qat% line
  &sv nQstns = [extract 1 [show select %StnPnts% point]]
  &sv Samples = 0
  &if %nQstns% > 0 &then
  &do
    &sv w [write %ru% [quote <hr>]]
    &sv w [write %ru% [quote <p><a name="%QatCat%"></a>]]
    &sv w [write %ru% [quote <b>(%nQcat%)</b> Catchment <b>%QatCat%</b>:
]]
    &sv w [write %ru% [quote Total number of "H" (flow gauging) stations
= <b>%nQstns%</b>.]]
    &sv w [write %ru% [quote <table border summary="monitoring
statistics">]]
    &sv w [write %ru% [quote <tr><th>Station</th><th>total
n<br>samples</th><th>description</th><th>map<br>code</th></tr>]]
    clearsel %ChemFile% info
    nsel %ChemFile% info
    &sv nStns = 0\&do n = 1 \&to \$nOstns\$&sv st [show select %StnPnts% point %n% item station]
     &sv sx [show select %StnPnts% point %n% item x-coord]
     &sv sy [show select %StnPnts% point %n% item y-coord]
```

```
&sv ds [show select %StnPnts% point %n% item description]
      &sv ds [unquote [subst [quote %ds%] '''' `]]
      /* remove derogatory place names:
      &sv ds [unquote [subst [quote %ds%] 'Kaffer' 'XX']]
      &sv ds [unquote [subst [quote %ds%] 'Kaffir' 'XX']]
     &sv PriQat = [substr [quote %st%] 1 1]
      &sv Status = OK
     &if [index [locase [quote [unquote ' ']%ds%]] ' eye' ] > 0
&then &sv Status = eye
     &if [index [locase [quote [unquote ' ']%ds%]] ' furrow']>0
&then &sv Status = furrow
      &if [index [locase [quote [unquote ' ']%ds%]] ' canal' ] > 0
&then &sv Status = canal
     &if [index [locase [quote [unquote ' ']%ds%]] ' boreh' ] > 0
&then &sv Status = borehole
     &if [index [locase [quote [unquote ' ']%ds%]] ' pipe l']>0
&then &sv Status = pipe
     \deltaif [index [locase [quote [unquote ' ']%ds%]] ' pump ' ] > 0
&then &sv Status = pump
      &if [index [locase [quote [unquote ' ']%ds%]] ' drain' ] > 0
&then &sv Status = drain
     \deltaif [index [locase [quote [unquote ' ']%ds%]] ' tunnel' ] > 0
&then &sv Status = tunnel
     &if [index [locase [quote [unquote ' ']%ds%]] ' power' ] > 0
&then &sv Status = power
      &if [index [locase [quote [unquote ' ']%ds%]] ' plant ' ] > 0
&then &sv Status = plant
     &if [index [locase [quote [unquote ' ']%ds%]] ' pond' ] > 0
&then &sv Status = pond
     \deltaif [index [locase [quote [unquote ' ']%ds%]] ' treatm' ] > 0
&then &sv Status = treatment
      &if [index [locase [quote [unquote ' ']%ds%]] ' treated'] > 0
&then &sv Status = treatment
      &if [index [locase [quote [unquote ' ']%ds%]] ' dam' ] > 0
&then &sv Status = dam
     &if [index [locase [quote [unquote ' ']%ds%]] ' effl' ] > 0
&then &sv Status = effluent
     &if [index [locase [quote [unquote ' ']%ds%]] ' maturat'] > 0
&then &sv Status = pond
      &if [index [locase [quote [unquote ' ']%ds%]] ' sewage']>0
&then &sv Status = sewage
     &if [index [locase [quote [unquote ' ']%ds%]] ' sewer' ] > 0
&then &sv Status = sewage
     &if [index [locase [quote [unquote ' ']%ds%]] ' sew.' ] > 0
&then &sv Status = sewage
     &if [index [locase [quote [unquote ' ']%ds%]] ' swg' ] > 0
&then &sv Status = sewage
     &if [index [locase [quote [unquote ' ']%ds%]] ' stw' ] > 0
&then &sv Status = sewage
```

```
\text{Aif } \text{PeriOut} \< \text{S} 'Z' and \sim( %PriQat% <> [substr [quote %QatCat%] 1 1] ) &then
        &do
          &sv Status = coord<br>error
          &type %Status%! %n% %st% - %ds%
          &sv w [write %ru% [quote
<tr><td>%st%</td><td>%Status%</td><td><font color="#ff0000">Drainage
region error for %ds%:<br>Secondary=[substr [quote %QatCat%] 1 2] but
station=[substr [quote %st%] 1 2]</font><td>!</td></tr>>
        &end
      \deltaif \deltaStatus\delta = OK \deltathen
      &do
        aselect %ChemFile% info station = [quote %st%]
        &sv nSmpls = [extract 1 [show select %ChemFile% info]]
        &sv StnSmpls = %nSmpls% - %Samples% /* check if nSmpls
incremented
        &sv Samples = %nSmpls%
        &type %ChemFile% stn = [quote %st%], samples = %StnSmpls%
        &sv w [write %ru% [quote <tr><td>%st%</td><td
align="center">%StnSmpls%</td><td>%ds%</td>]]
        &sv nStns = &snStns+1&if %StnSmpls% > 0 &then
        &do
          &sv nStnTags = %nStnTags% + 1
          &sv w [write %lu% [quote %nStnTags%,%st%,%sx%,%sy%]]
          &sv w [write %ru% [quote <td align="center"><a
name="%nStnTags%"></a>%nStnTags%</td></tr>]]
        &end
        &else
          &sv w [write %ru% [quote <td align="center">none</td></tr>]]
      &end
      &else
        &sv w [write %ru% [quote <tr><td><font
color="#d3d3d3">%st%</font></td><td align="center"><font
color="#808080">%Status%</font></td><td><font
color="#d3d3d3">%ds%</font></td><td>none<td></tr>]]
    &end
    &sv w [write %ru% [quote </table>]]
    &if %nSmpls% > 0 &then
    &do
      reselect %ChemFile% info date >= %Date1% & date <= %Date2%
      &sv nChDat = [extract 1 [show select %ChemFile% info]]
      reselect %ChemFile% info ~
     pH > = 0 and \sim&do
                                                                                      &end
                                                                                    &end
                                                                                  &end
                                                                                  &return
                                                                                  &do
                                                                                  &end
                                                                                  &do
```

```
FLUORIDE \rightarrow= 0 and \rightarrowNOS(N) \rightarrow 0 and \simSULPHATE \rightarrow 0 and \simCHLORIDE \geq 0 and \geqSODIUM > = 0 and \simMAGNESTIM \geq 0 and \simTDS \geq 0 and \simCONDUCTIVITY >= 0
      &sv nChems = [extract 1 [show select %ChemFile% info]]
      &if %nChems% >= %minChem% &then
        &type Catchment %QatCat% - %nChems% valid samples in %nStns%
stations from %Date1% to %Date2%.
        s_{\text{cv}} tra = 2tra\frac{1}{2} + 1
        &sv w [write %cm% [quote <td><a
href="%PlotFile%.html#%QatCat%">%QatCat%</a></td>]]
        &if [mod %trc% 15] = 0 &then &sv w [write %cm% [quote
</tr><tr>]] /* new line every 15 catchments
        &sv w [write %ru% [quote <p><b>%QatCat%</b> - Stations used:
<b>%nStns%</b>, Samples selected: <b>%nChems%</b> between <b>%yyyy1%-
%mm1%-%dd1%</b> and <b>%yyyy2%-%mm2%-%dd2%</b>.]]
        &call QatPlot
      &end
      &else
        &sv w [write %ru% [quote <p><b>%QatCat%</b> - not classified:
<b>%nChems%</b> samples between <b>%yyyy1%-%mm1%-%dd1%</b> and
<b>%yyyy2%-%mm2%-%dd2%</b>, <b>%nChems%</b> valid samples. Require at
least %minChem%.]]
/* ------------------------
&routine DamPlot
&sv w [write %ru% [quote <tr><td><a href="#%DamStn%">%DamStn%</a></td>]]
\deltaif \ell lass = 0 \deltathen
 &type %DamStn% %nChems%: Class%Class%
 &sv w [write %ru% [quote <td>%nChems%</td><td>%Class%</td></tr>]]
&if &Class& = 1 &then
  &type %DamStn% %nChems%: Class%Class% I(%badvar1%)
  &sv w [write %ru% [quote
<td>%nChems%</td><td>%Class%</td><td>%badvar1%</td></tr>]]
```
&end  $\sqrt{5}$  and  $\sqrt{2}$  are  $\sqrt{2}$  and  $\sqrt{2}$  are  $\sqrt{2}$  and  $\sqrt{2}$  are  $\sqrt{2}$  and  $\sqrt{2}$  are  $\sqrt{2}$  and  $\sqrt{2}$  are  $\sqrt{2}$  and  $\sqrt{2}$  are  $\sqrt{2}$  and  $\sqrt{2}$  are  $\sqrt{2}$  and  $\sqrt{2}$  are  $\sqrt{2}$  and  $\sqrt{2}$  are  $\sqrt{2$ &do &type %DamStn% %nChems%: Class%Class% I(%badvar1%) II(%badvar2%) &sv <sup>w</sup> [write %ru% [quote <td>%nChems%</td><td>%Class%</td><td>%badvar1%</td><td>%badvar2%</td></t  $r<sub>11</sub>$ &end  $\lambda$ if  $\lambda$ Class = 3  $\lambda$ then &do &type %DamStn% %nChems%: Class%Class% I(%badvar1%) II(%badvar2%) III(%badvar3%) &sv <sup>w</sup> [write %ru% [quote <td>%nChems%</td><td>%Class%</td><td>%badvar1%</td><td>%badvar2%</td><td >%badvar3%</td></tr>]] &end  $\delta$ if  $\delta$ Class $\delta$  = 0  $\delta$ then  $\delta$ sv cnam = 'deep sky blue'  $\delta$ if  $\delta$ Class $\delta$  = 1  $\delta$ then  $\delta$ sv cnam = 'green yellow'  $\delta$ if  $Class$  = 2  $\delta$ then  $\delta$ sv cnam = 'vellow'  $\text{if } \text{{\%}\text{Class}} = 3 \text{ \& then } \text{ksv } \text{conn} = \text{{\%}\text{red}}'$ shadesymbol 1 shadecolor %cnam% polygonshade %dams% 1000 textsize [calc %xm% \* 1.25] polygontext %dams% stntype|monptnum &return /\* ------------------------ &routine ProcessDams &sv <sup>w</sup> [write %ru% [quote <hr>]] &sv <sup>w</sup> [write %ru% [quote <p>Processing dam monitoring points:]] &if %ProvName% <sup>=</sup> 'South Africa' &then reselect %Prov% poly class cn 'Province' &else &do &if %RegionType% <sup>=</sup> p &then reselect %Prov% poly province <sup>=</sup> %ProvName% &if %RegionType% <sup>=</sup> <sup>w</sup> &then reselect %Prov% poly name <sup>=</sup> %ProvName% &end clearselect %dams% poly reselect %dams% poly station <> '' reselect %dams% poly overlap %prov% poly # passthru &sv nDams <sup>=</sup> [extract <sup>1</sup> [show select %dams% poly]]  $&$ sv nDamsOK = 0 &sv <sup>w</sup> [write %cm% [quote </tr></table>]] /\* new table for dams &sv <sup>w</sup> [write %cm% [quote <table border summary="dam matrix of [unquote %ProvName%] %Region\_Type% Chemical classifications">]] &sv <sup>w</sup> [write %cm% [quote <tr>]]  $\&$ do nDam = 1  $\&$ to  $*\nDams*$ &sv DamStn <sup>=</sup> [show select %dams% poly %nDam% item station] &sv DamNam <sup>=</sup> [show select %dams% poly %nDam% item name ] clearselect %ChemFile% info reselect %ChemFile% info station <sup>=</sup> [quote %DamStn%] &sv nSmpls <sup>=</sup> [extract <sup>1</sup> [show select %ChemFile% info]] &type %ChemFile% stn <sup>=</sup> [quote %DamStn%], samples <sup>=</sup> %nSmpls% &sv <sup>w</sup> [write %ru% [quote <hr>]] &sv <sup>w</sup> [write %ru% [quote <br>(<b>%nDam%</b>) Checked %DamStn% (%DamNam%) for valid samples...]] &if %nSmpls% <sup>&</sup>gt; 0 &then &do reselect %ChemFile% info date >= %Date1% & date <= %Date2% /\*reselect %ChemFile% info gauge<sup>1</sup> <= 1.0 /\*reselect %ChemFile% info flow <= 1.0 reselect %ChemFile% info <sup>~</sup>  $pH$   $> = 0$  and  $\sim$ FLUORIDE  $\geq 0$  and  $\sim$  $NO3(N)$   $> = 0$  and  $\sim$ SULPHATE  $\geq 0$  and  $\geq$ CHLORIDE  $\geq 0$  and  $\sim$ SODIUM  $\geq 0$  and  $\sim$ MAGNESIUM  $\geq 0$  and  $\sim$ TDS  $\geq 0$  and  $\approx$ CONDUCTIVITY >= 0 &sv nChems <sup>=</sup> [extract 1 [show select %ChemFile% info]] &if %nChems% >= %minChem% &then &do  $&s$ v nDamsOK =  $n$ DamsOK $+1$ &type (%nDam%) %DamNam% %DamStn% station - %nChems% valid samples from %Date1% to %Date2%. /\*&sv <sup>w</sup> [write %ru% [quote <br>Samples selected: <b>%nChems%</b> between <b>%yyyy1%-%mm1%-%dd1%</b> and <b>%yyyy2%-%mm2%-%dd2%</b>  $(**b** > **8**$ DamNam**).** &sv <sup>w</sup> [write %ru% [quote <a name="%DamStn%"></a>]] &sv <sup>w</sup> [write %ru% [quote <p>Quaternary %QatCat%, dam station: <b>%DamStn%</b>, Samples selected: <b>%nChems%</b> between <b>%yyyy1%- %mm1%-%dd1%</b> and <b>%yyyy2%-%mm2%-%dd2%</b>.]] &sv w [write %ru% [quote <br>><br/>[unquote '[']<a href="#damsum">Summary of classification</a>[unquote ']']]] &sv <sup>w</sup> [write %cm% [quote <td><a href="%PlotFile%.html#%DamStn%">]]

2001-10-31 Page 28 of 35 M J Silberbauer, IWQS

&sv <sup>w</sup> [write %cm% [quote [unquote [substr [quote %DamStn%] <sup>1</sup> 2] <b>[substr [quote %DamStn%] <sup>3</sup> 4]</b></a></td>]]] &if [mod %nDamsOK% 9] <sup>=</sup> 0 &then &sv <sup>w</sup> [write %cm% [quote </tr><tr>]] /\* new line every <sup>9</sup> dams &call SetChemValue &call SetChemClass &sv DamClass%nDamsOK% <sup>=</sup> %Class% &sv DamStation%nDamsOK% <sup>=</sup> %DamStn% &sv badvar1%nDamsOK% <sup>=</sup> %badvar1% &sv badvar2%nDamsOK% <sup>=</sup> %badvar2% &sv badvar3%nDamsOK% <sup>=</sup> %badvar3% &sv nChems%nDamsOK% <sup>=</sup> %nChems% &end &else &sv <sup>w</sup> [write %ru% [quote <br>Number of samples found <sup>=</sup> %nChems%: less than the %minChem% required, so not classified.]] &end &else &sv <sup>w</sup> [write %ru% [quote <br>No data: not classified.]] &end &sv <sup>w</sup> [write %ru% [quote <p>Summary of dam (or lake) classifications, with classification variables, if any.]] &sv <sup>w</sup> [write %ru% [quote Click on <sup>a</sup> dam station to go to the classification data.]] &sv <sup>w</sup> [write %ru% [quote <a name="damsum"></a>]] &sv <sup>w</sup> [write %ru% [quote <table border summary="dam results">]] &sv <sup>w</sup> [write %ru% [quote <tr><th>Dam<br>station</th><th>number</th><th>class</th>]] &sv <sup>w</sup> [write %ru% [quote <th>Class I<br>variable</th><th>Class II<br>variable</th><th>Class III<br>variable</th></tr>]]  $\&$ do nDam = 1  $\&$ to  $\$$ nDamsOK $\&$ &sv nChems <sup>=</sup> [value nChems%nDam%] &sv badvar1 <sup>=</sup> [value badvar1%nDam%] &sv badvar2 <sup>=</sup> [value badvar2%nDam%] &sv badvar3 <sup>=</sup> [value badvar3%nDam%] &sv Class <sup>=</sup> [value DamClass%nDam%] &sv DamStn <sup>=</sup> [value DamStation%nDam%] clearselect %dams% poly reselect %dams% poly station <sup>=</sup> [quote %DamStn%] &call DamPlot &end &sv <sup>w</sup> [write %ru% [quote </table>]] &return /\* ------------------------ &routine PlotStations /\* plot monitoring stations at end to avoid being blanked by polygons  $&$ sv trc = 0 &do &end &else &do &end &end

&sv clu [close %lu%] &sv lu [open %SList% openstatus -read] &sv Old\_StnText='' &sv <sup>w</sup> [write %cm% [quote </table>]] &sv <sup>w</sup> [write %cm% [quote <font size="-1">]] &sv <sup>w</sup> [write %cm% [quote <br>Note that <tt>%aml\$file%</tt> includes monitoring points <i>outside</i> drainage region boundaries, within %FuzzyEdge% metres of the boundaries, to allow for geographic errors.]] &sv <sup>w</sup> [write %cm% [quote Thus, in some cases, the program may use the same monitoring point to classify two adjacent drainage regions.]] &sv <sup>w</sup> [write %cm% [quote In such cases, selecting <sup>a</sup> station below will take you to the first usage of that station.]] &sv <sup>w</sup> [write %cm% [quote </font>]] &sv <sup>w</sup> [write %cm% [quote <table border summary="point matrix of [unquote %ProvName%] %Region\_Type% Chemical classifications">]] &sv <sup>w</sup> [write %cm% [quote <tr>]] /\* set table row counter: &do StnTag <sup>=</sup> 1 &to %nStnTags% &sv tag [read %lu% ReadStatus] /\*&if [unquote [extract <sup>1</sup> %tag%]] <> %StnTag% &then &stop %tag% &type [unquote [extract <sup>1</sup> %tag%]] %StnTag% &sv StnText <sup>=</sup> [extract <sup>2</sup> %tag%]  $&sv$  sx = [unquote [extract 3  $%$ tag)]  $&sv$  sy = [unquote [extract 4  $%$ taq ${}^{8}$ ]] &sv <sup>w</sup> [write %cm% [quote <td><a href="%PlotFile%.html#%StnTag%"><small>%StnTag%</small></a></td>]]  $&if$  [mod  $sStrings35] = 0$  &then &sv w [write  $scm\$  [quote </tr><tr>]] /\* new line every <sup>35</sup> points /\* this doesnt't really work...  $\text{inf}$  %StnText% = %Old StnText% &then &type %StnText% lies on the boundary of two drainage regions. markersymbol 401 units map marker %sx% %sy% units page markersymbol 432 units map marker %sx% %sy% move %sx% %sy% text %StnTag% units page &sv Old\_StnText <sup>=</sup> %StnText%

/\*&sv <sup>w</sup> [write %cm% [quote </tr></table>]] &sv clu [close %lu%] &return /\* ------------------------ &routine ReportHeader &sv PlotF %PlotFile%.html &if [exists %PlotF% -file] &then &sv dpf [delete %PlotF% -file] &sv ru <sup>=</sup> [open %PlotF% openstatus -write] &call ISOdate &sv <sup>w</sup> [write %ru% [quote <!DOCTYPE html PUBLIC "-//W3C//DTD HTML 4.0 Transitional//EN">]] &sv <sup>w</sup> [write %ru% [quote <html><head><title>]] &sv <sup>w</sup> [write %ru% [quote Chemical classification of [unquote %ProvName% %Region\_Type% %ISOdate%] N/0000/00/REQ/0700]] &sv <sup>w</sup> [write %ru% [quote </title></head>]] &sv <sup>w</sup> [write %ru% [quote <body bgcolor="#ffffff">]] &sv <sup>w</sup> [write %ru% [quote <h2>[unquote %ProvName% %Region\_Type%</h2>]]] &sv <sup>w</sup> [write %ru% [quote <h3>[unquote Chemical classification run on %ISOdate%</h3>]]] &sv <sup>w</sup> [write %ru% [quote Program <tt>%aml\$fullfile%</tt> ]] &sv <sup>w</sup> [write %ru% [quote <br>Data file <tt>%ChemFile%</tt> ]] &sv <sup>w</sup> [write %ru% [quote <br>Data selection dates %yyyy1%-%mm1%-%dd1% to %yyyy2%-%mm2%-%dd2%]] &sv <sup>w</sup> [write %ru% [quote <font size="-1">]] &sv <sup>w</sup> [write %ru% [quote <br>Programmer <a href="mailto:eck@dwafhri.pwv.gov.za">Michael Silberbauer</a>]] &sv <sup>w</sup> [write %ru% [quote <br>Institute for Water Quality Studies,]] &sv <sup>w</sup> [write %ru% [quote <br>Department of Water Affairs and Forestry, Private Bag X313,]] &sv <sup>w</sup> [write %ru% [quote <br>PRETORIA, South Africa 0001 - eck@dwafhri.pwv.gov.za ]] &sv <sup>w</sup> [write %ru% [quote </font>]] &sv <sup>w</sup> [write %ru% [quote <hr> ]] &sv <sup>w</sup> [write %ru% [quote <br>Note that <tt>%aml\$file%</tt> includes monitoring points <i>outside</i>dexameder region boundaries, within %FuzzyEdge% metres of the boundaries, to allow for geographic errors.]] &sv <sup>w</sup> [write %ru% [quote Thus, in some cases, the program may use the same monitoring point to classify two adjacent drainage regions.]] &sv <sup>w</sup> [write %ru% [quote <br>Minimum number of samples used per classification <sup>=</sup> %minChem%.]] &sv <sup>w</sup> [write %ru% [quote <br>[unquote '[']<a href="%CriteriaT%">explanation</a> of classification process[unquote ']']]] &sv <sup>w</sup> [write %ru% [quote [unquote '[']<a href="%PlotFile%map.html">map</a>[unquote ']'] ]] &sv <sup>w</sup> [write %ru% [quote [unquote '[']<a href="chemclass.html">chemical index page</a>[unquote ']'] ]] &sv <sup>w</sup> [write %ru% [quote [unquote '[']<a href="http://wwwdwaf.pwv.gov.za/directorates/iwqs/">IWQS home page</a>[unquote ']']]] &sv <sup>w</sup> [write %ru% [quote <hr> ]] /\* make entry in key file: &sv <sup>w</sup> [write %cc% [quote <tr><td>[unquote %ProvName%]</td><td><a href="%PlotFile%map.html">class map</a></td>]] &sv <sup>w</sup> [write %cc% [quote <td><a href="%PlotFile%.html">calculations</a></td></tr>]] &return /\* ------------------------ &routine NameGen /\* remove funny characters and make lower case: &sv PlotFile <sup>=</sup> [subst %ProvName% ' ' ''] &sv PlotFile <sup>=</sup> [subst %PlotFile% '/' ''] &sv PlotFile <sup>=</sup> [subst %PlotFile% '(' ''] &sv PlotFile <sup>=</sup> [subst %PlotFile% ')' ''] &sv PlotFile <sup>=</sup> [subst %PlotFile% '.' ''] &sv PlotFile <sup>=</sup> [substr %PlotFile% 1 11] &sv PlotFile <sup>=</sup> [locase %PlotFile%]v &sv %SList% %PlotFile%\_Stn\_list.tmp &if [exists %SList% -file] &then &sv dsl [delete %SList% -file] &sv lu <sup>=</sup> [open %SList% openstatus -write] &return /\* ------------------------ &routine ReportFooter &call ISOdate &sv <sup>w</sup> <sup>=</sup> [write %ru% [quote <p><tt>[unquote Finished calculations for %ProvName% %Region\_Type% at [unquote %ISOdate%]</tt>]]] &sv rl %ru%; &call RefLink  $&sv w = [write$  $r u * [quote < /body> ]]$ &sv closeru [close %ru%] &return /\* ------------------------ &routine PlotScale /\* uses the ultimate scalebar from http://www.eykamp.com/scalebar &sv .scalebar\$justification <sup>=</sup> center /\* scalebar\_u <xpos> <ypos> <width> <height> scalebar u  $\lceil \text{calc } 8y1\% / 2 \rceil$   $\lceil \text{calc } 8ym\% \times 2 \rceil$   $\lceil \text{calc } 8y1\% / 2 \rceil$   $\lceil \text{calc } 8ym\% \times 2 \rceil$ 2] &return

/\* ------------------------

&routine KeyHeader

&sv ChemClass chemclass.html &if [exists %ChemClass% -file] &then &sv dcc [delete %ChemClass% -file] &sv cc <sup>=</sup> [open %ChemClass% openstatus -write] &call ISOdate &sv <sup>w</sup> [write %cc% [quote <!DOCTYPE html PUBLIC "-//W3C//DTD HTML 4.0 Transitional//EN">]] &sv <sup>w</sup> [write %cc% [quote <html><head><title>]] &sv <sup>w</sup> [write %cc% [quote Chemical classification of [unquote %Region\_Type% %ISOdate%] N/0000/00/REQ/0700]] &sv <sup>w</sup> [write %cc% [quote </title></head>]] &sv <sup>w</sup> [write %cc% [quote <body bgcolor="#ffffff">]] &sv <sup>w</sup> [write %cc% [quote <h3>[unquote %Region\_Type% Chemical classification run on %ISOdate%</h3>]]] &sv <sup>w</sup> [write %cc% [quote <table border summary="%Region\_Type% Chemical classification">]]

#### &return

/\* ------------------------ &routine KeyFooter

```
&sv w [write %cc% [quote </table>]]
&sv w [write %cc% [quote <hr>]]
&sv w [write %cc% [quote <p align="center">]]
&sv w [write %cc% [quote <font size="-1">]]
&sv w [write %cc% [quote <a href="../index.html">Index page</a>]]
&sv w [write %cc% [quote <a href="http://www-
dwaf.pwv.gov.za/directorates/iwqs/">IWQS home page</a>]]
&sv w [write %cc% [quote </font></p>]]
&sv w [write %cc% [quote </body></html>]]
&sv closeru [close %cc%]
```
#### &return

/\* ------------------------ &routine ISOdate /\* date in ISO format &sv ISOdate <sup>=</sup> [quote [date -year]-[substr[date -usa] <sup>1</sup> 2]-[substr[date vmsdate] 1 2] - [before[date -vmstime] .] ]

#### &return

/\* ------------------------ &routine MapHeader

&sv ClassMap %PlotFile%map.html &if [exists %ClassMap% -file] &then &sv dcm [delete %ClassMap% -file]

&sv cm <sup>=</sup> [open %ClassMap% openstatus -write] &call ISOdate &sv <sup>w</sup> [write %cm% [quote <!DOCTYPE html PUBLIC "-//W3C//DTD HTML 4.0 Transitional//EN">]] &sv <sup>w</sup> [write %cm% [quote <html><head><title>]] &sv <sup>w</sup> [write %cm% [quote Chemical classification map of [unquote %ProvName% %Region\_Type% %ISOdate%] N/0000/00/REQ/0700]] &sv <sup>w</sup> [write %cm% [quote </title></head>]] &sv <sup>w</sup> [write %cm% [quote <body bgcolor="#ffffff">]] &sv <sup>w</sup> [write %cm% [quote <h3>[unquote %ProvName% %Region\_Type% chemical classification map created on %ISOdate%</h3>]]] &sv <sup>w</sup> [write %cm% [quote Classified using %Percentile%%suffix% percentile and at least %minChem% samples].] &sv <sup>w</sup> [write %cm% [quote Please scroll to the right for the key and down for the station list.]] &sv <sup>w</sup> [write %cm% [quote <br>[unquote '[']<a href="%CriteriaT%">explanation</a> of classification process[unquote ']']]] &sv <sup>w</sup> [write %cm% [quote [unquote '[']details of classification for each <a href="#list">quaternary drainage region</a>[unquote ']']]] &sv <sup>w</sup> [write %cm% [quote [unquote '[']<a href="chemclass.html">return to chemical index</a>[unquote ']']]] &sv <sup>w</sup> [write %cm% [quote <table border summary="map of %ProvName% %Region Type% Chemical classification">]] &sv <sup>w</sup> [write %cm% [quote <tr><td rowspan="6">]] &sv <sup>w</sup> [write %cm% [quote <img src="%PlotFile%.jpg" alt="[unquote %ProvName%] %Region Type% Chemical classification"></td></tr>]] &sv <sup>w</sup> [write %cm% [quote <tr><td bgcolor=%shdx% align="center"><font color=%cnmx%><b>no<br>data</b></font></td></tr>]] &sv <sup>w</sup> [write %cm% [quote <tr><td bgcolor=%shd0% align="center"><font color=%cnm0%><b>Class<br>>>>0</b></font></td></tr>]] &sv <sup>w</sup> [write %cm% [quote <tr><td bgcolor=%shd1% align="center"><font color=%cnm1%><b>Class<br>I</b></font></td></tr>]] &sv <sup>w</sup> [write %cm% [quote <tr><td bgcolor=%shd2% align="center"><font color=%cnm2%><b>Class<br>II</b></font></td></tr>]] &sv <sup>w</sup> [write %cm% [quote <tr><td bgcolor=%shd3% align="center"><font color=%cnm3%><b>Class<br>III</b></font></td></tr>]] &sv <sup>w</sup> [write %cm% [quote </table>]] &sv <sup>w</sup> [write %cm% [quote To view the detailed classification of <sup>a</sup> particular drainage region,]] &sv <sup>w</sup> [write %cm% [quote dam or monitoring point, select it from the <a name="list">lists</a> below:]] &sv <sup>w</sup> [write %cm% [quote (To reduce the size of labels, the dam labels consist of only the last <sup>4</sup> characters ]] &sv <sup>w</sup> [write %cm% [quote of the station code. The first two characters are the secondary ]] &sv <sup>w</sup> [write %cm% [quote <a href="http://wwwdwaf.pwv.gov.za/directorates/iwqs/gis\_apps/drain2/index.htm">]] &sv <sup>w</sup> [write %cm% [quote drainage region code</a>. ]]

<span id="page-31-0"></span>&sv <sup>w</sup> [write %cm% [quote <table border summary="quaternary matrix of [unquote %ProvName%] %Region\_Type% Chemical classifications">]] &sv <sup>w</sup> [write %cm% [quote <tr>]] /\* set table row counter:  $&sv$  trc =  $0$ 

#### &return

/\* ------------------------ &routine MapFooter

&sv <sup>w</sup> [write %cm% [quote </tr>]] &sv <sup>w</sup> [write %cm% [quote </table>]] &sv rl %cm%; &call RefLink &sv <sup>w</sup> [write %cm% [quote </body></html>]] &sv closeru [close %cm%]

#### &return

/\* ------------------------ &routine RefLink

&sv <sup>w</sup> [write %rl% [quote <hr>]] &sv <sup>w</sup> [write %rl% [quote <p align="center">]] &sv <sup>w</sup> [write %rl% [quote <font size="-1">]] &sv <sup>w</sup> [write %rl% [quote [unquote '[']<a href="chemclass.html">Chemical index page</a>[unquote ']'] ]] &sv <sup>w</sup> [write %rl% [quote [unquote '[']<a href="http://wwwdwaf.pwv.gov.za/directorates/iwqs/">IWQS home page</a>[unquote ']']]] &sv <sup>w</sup> [write %rl% [quote </font></p>]]

#### &return

/\* ------------------------ &routine SetSuffix /\* 1st 2nd 3rd 4th ... 20th 21st 22nd 23rd 24th ... 30th 31st 32nd 33rd .... 100th

```
&select %number%
  &when 1,21,31,41,51,61,71,81,91
    &do
      &sv suffix = st
    &end
  &when 2,22,32,42,52,62,72,82,92
    &do
     &sv suffix = nd
    &end
  &when 3,23,33,43,53,63,73,83,93
    &do
     &sv suffix = rd
    &end
```

```
&otherwise
    &do
      &sv suffix = th
    &end
&end
```
&return

### *Appendix : Clickable map macro in Arc/Info*

/\*ArcInfo Imagemap Macro /\*Version 1.0 /\* /\*Developed by Ian <sup>L</sup> ThomasWRC /\*GIS & Remote Sensing Unit, /\*Biological Resources Division /\*USGS Patuxent Wildlife Research Center, /\*Laurel, MD 20708-4017. /\*Tel: (301) 497-5636 /\*Fax: (301) 497-5666 /\*email: ian thomas@usgs.gov, /\*WWW: http://www.mbr-pwrc.usgs.gov/geotech /\* Hacked by Michael Silberbauer, IWQS May <sup>1998</sup> /\* Relief added by <sup>M</sup> Silberbauer, June <sup>1998</sup> /\* Adapted for satellite images by <sup>M</sup> Silberbauer, May <sup>1999</sup> /\* Adapted for water management areas by <sup>M</sup> Silberbauer, March <sup>2000</sup> /\* Adapted for water management areas (version 2000) by <sup>M</sup> Silberbauer, October 2000

&args amls cover cover2 jpg codeitem thedir theurl

&echo &on &terminal 9999 display 9999 size 800 600 ap

mapposition cen cen clipmape off

/\* YOU HAVE TO CHANGE THIS BIT

/\*%amls% is the directory where you should place the rasttopnm and ppmtogif executibles eg. &if [null %amls%] &then &sv amls /prjws8/users/michael/aml

/\*%cover% is the name of the polygon cover that defines the different clickable areas on the imagemap eg.  $\text{if } [null % covers]$  &then &sv cover =  $/hri/db/cover/s-africa/hrq 2000$ 

```
/* cover2% is the name of the polygon cover that the different clickable
areas on the imagemap point to, e.g.:
&if [null %cover2%] &then &sv cover2 = dummy
/* is the name of the jpg and map file that will be created on your
web server eg.
&if [null %jpg%] &then &sv jpg = wma
/*%codeitem% is the name of an item in the polygon coverage that will be
used to name the link file eg.
&if [null %codeitem%] &then &sv codeitem = name
/* &sv codeitem2 = wrs1
/* &sv codeitem3 = wrs2
&sv title = Water Management Areas
/*%thedir% is the Unix directory path of the root directory where
everything will be created eg.
&if [null %thedir%] &then &sv thedir = /hri/db/cover/html/wma
&sv www = *thedir*/*%theurl% is the WWW address of the root directory where everything
will be created eg.
&if [null %theurl%] &then &sv theurl = http://dwaf-
www.pwv.gov.za/Directorates/iwqs/waterlaw/
/*END OF REQUIRED CHANGES
&sv hue = /plots/db/dem/hue 5km
&sv sat = /plots/db/dem/sat 5km
&sv val = /plots/db/dem/val 5km
&ssv prv = /hri/db/cover/s-africa/spr 500
&ssv primary = /hri/db/cover/s-africa/hca_1
&sv wma_list = %thedir%wma.lis
\&sv themap = \text{thedir}\%/%jpq%.map
&sv thehtml = t = \frac{1}{2}thedir%/%jpq%.html
&ssv rivers = /hri/db/cover/s-africa/wri 500
&sv afrivers = /hri/db/cover/s-africa/wri_not_sa
shadeset colornames
textset font
&if [exists %thedir% -directory] &then &sys \rm -r %thedir%
&sys mkdir %thedir%
mape %cover%
/* = -812450.653125, -3887324.590625, 957341.340625, -2319499.659375/* for whole of South Africa WMAs
gridcomposite hsv %hue% %sat% %val%
&call river
linesymbol 6
linecolor white
                                                                                arcs %cover%
                                                                                clearselect %prv% poly
                                                                                reselect %prv% poly name = 'SEA'
                                                                                polygonshade %prv% 43
                                                                                textset font
                                                                                textsymbol 8
                                                                                textcolor white
                                                                                textscale 0.7
                                                                                labeltext %cover% %codeitem% cc
                                                                                textscale 1.0
                                                                                &sv raster = %www%/%jpg%2.ras
                                                                                &sv rsw = %www%/%jpg%2.rsw
                                                                                &sv pbm = \frac{2}{3}jpg\frac{2}{3}.pbm
                                                                                &sv jpg2 = %www%/%jpg%.jpg
                                                                                &if [exists %raster% -file] &then &sys \rm %raster%
                                                                                screensave %raster%
                                                                                &sys arc convertimage %raster% %jpg2% jfif
                                                                                &sys \rm %raster%
                                                                                &sys \rm %rsw%
                                                                                /*Find the View's Display window extent and size in Map units
                                                                                &sv map extent = [show maplimits map]
                                                                                &sv Xmin = [extract 1 % map extent %]
                                                                                &sv Ymin = [extract 2 %map_extent%]
                                                                                &sv Xmax = [extract 3 %map_extent%]
                                                                                &sv Ymax = [extract 4 \text{kmap} extent ?]
                                                                                &ssv Xdiff = %Xmax% - %Xmin%
                                                                                ksv Ydiff = vYmaxk - vYmink/*THIS PAGEUNIT NUMBER WORKS FOR OUR SUN SPARC: YOU MAY HAVE TO CHANGE
                                                                                pageunits 81.28
                                                                                &sv page extent = [show maplimits page]
                                                                                &sv pXmax = [extract 3 %page extent%]
                                                                                &sv pYmax = [extract 4 %page_extent }]
                                                                                &sv sfx = %pXmax% / %Xdiff%
                                                                                &sv sfy = %pYmax% / %Ydiff%
                                                                                /* Create the HTML files
                                                                                &if [exists %thehtml% -file] ~
                                                                                  &then &sys echo '<HTML>' >> %thehtml%
                                                                                  &else &sys echo '<HTML>' > %thehtml%
                                                                                /*&sys echo '<HEAD></HEAD>' >> %thehtml%
                                                                                &sys echo '<TITLE>' >> %thehtml%
                                                                                &sys echo %title% >> %thehtml%
                                                                                &sys echo '</TITLE>' >> %thehtml%
```
&sys echo '<BODY BGCOLOR=AAAAFF>' >> %thehtml%  $/*$ &sv oneline = <A HREF = "/cgibin/imagemap/geotech/imagemap/%jpg%/%jpg%.map"> /\*&sys echo [quote %oneline%] >> %thehtml% &sv oneline <sup>=</sup> <IMG SRC="[entryname %jpg2%]" ALT="%title%" USEMAP="#%jpg2%-%cover%" ISMAP> &sys echo [quote %oneline%] >> %thehtml% /\*&sys echo '</A>' >> %thehtml% &sv oneline <sup>=</sup> <MAP NAME <sup>=</sup> %jpg2%-%cover%> &sys echo [quote %oneline%] >> %thehtml% &if [exists %themap% -file] <sup>~</sup> &then &sys echo 'default /clickable\_map/miss.html' >> %themap% &else &sys echo 'default /clickable\_map/miss.html' <sup>&</sup>gt; %themap%  $\sigma$ &if [exists xxtmp -cover] &then kill xxtmp all &if [exists xxtmp2 -cover] &then kill xxtmp2 all  $&s$ v weed = 10 \*  $&x$ diff $\frac{1}{2}$  /  $&p$ Xmax $\frac{1}{2}$ &sv weedarea <sup>=</sup> %weed% \* %weed% ae ec %cover% ef poly sel all res area gt %weedarea% put xxtmp q &if [exists xxtmp2 -cover] &then kill xxtmp2 all generalize xxtmp xxtmp2 %weed% &if [exists xxtmp -cover] &then kill xxtmp all clean xxtmp2 build xxtmp2 line &sv cover <sup>=</sup> xxtmp2 &echo &on &severity &error &ignore cursor sites remove &severity &error &fail  $&$ sv n = 2 cursor sites declare %cover%.pat info ro cursor sites open cursor sites 2 &do &while %:sites.aml\$next% &sv outputline <sup>=</sup>

/\*&sv polyhtml <sup>=</sup> [locase [subst [quote [value :sites.%codeitem%]] ' ' '\_']]  $&s$ sv polyhtml = [subst [quote [value :sites.%codeitem%]] ' ' ' ']  $&$ sv polyhtml = [subst  $%$ polyhtml $%$  '/' '-']  $&sv$  polyhtml = [subst  $%$ polyhtml $%$ ''''''']  $&sv$  polyhtml = [subst  $%$ polyhtml $%$ ')' '-']  $&sv$  polyhtml = [subst  $%$ polyhtml $%$ '.''-']  $&sv$  polyhtml = [subst  $s$ polyhtml $s$  '-.' '.'] &type %polyhtml% &if [exists %wma\_list% -file] <sup>~</sup>  $\&$  then  $&$ sys echo  $\&$ polyhtml $\&$  >>  $\&$  wmallist $\&$ &else &sys echo %polyhtml% <sup>&</sup>gt; %wma\_list% arcedit drawenv all ec %cover% ef line &if [exists linetmp -cover] &then kill linetmp y sel all res LPOLY# EQ %n% OR RPOLY# EQ %n% put linetmp ec linetmp ef line draw additem num45i sel all  $calc$  num = 1 save sel all unsplit num clear draw save quit build linetmp line arcplot aselect linetmp line &sv narcs [extract <sup>1</sup> [show select linetmp line]] /\*get and convert the map coords of the point to jpg coords  $\delta$ do na = 1  $\delta$ to  $\delta$ narcs $\delta$ &sv nverts [show select linetmp line %na% XY] &do nv <sup>=</sup> 1 &to %nverts% &sv vertxy <sup>=</sup> [show select linetmp line %na% XY %nv%] &sv vertx <sup>=</sup> [extract <sup>1</sup> %vertxy%] &sv verty <sup>=</sup> [extract <sup>2</sup> %vertxy%]

&type %codeitem%

```
&sv x = % &s \rightarrow &s \rightarrow &s \&sv v = $vYmax - 8vertv - 8Ymin - 8y&ssv x = [truncate &sx\]
        &sv y = [truncate %y%]
        &sv outputline = %outputline% %x%,%y%
    &end
  &end
  quit
  &sv outputline = %outputline% &x%, &y%
  /*Write to the html
  /* & sv oneline = <AREA SHAPE = polygon COORDS = % * & sv oneline = *"%theurl%/%polyhtml%.html">
  &sv oneline = <AREA HREF="%polyhtml%.html" ALT="%polyhtml%"
SHAPE="POLYGON" COORDS="%outputline%">
  &sys echo [quote %oneline%] >> %thehtml%
  /*Write to the map file
  /*&sv oneline = poly %theurl%/%polyhtml%.html %outputline%
  &sv oneline = poly %polyhtml%.html %outputline%
  &sys echo [quote %oneline%] >> %themap%
  /*Write to the link file
  &if [exists %thedir%/%polyhtml%.html -file] ~
    &then &sys echo '<HTML>' >> %thedir%/%polyhtml%.html
    &else &sys echo '<HTML>' > %thedir%/%polyhtml%.html
  &sys echo '<TITLE>' >> %thedir%/%polyhtml%.html
  &sv oneline = %polyhtml% %title%
  &sys echo [quote %oneline%] >> %thedir%/%polyhtml%.html
  &sys echo '</TITLE>' >> %thedir%/%polyhtml%.html
  &sys echo '<BODY BGCOLOR=AAAAFF>' >> %thedir%/%polyhtml%.html
  &sv oneline = <H2>Maps for ypolyhtml \langle </H2>
  &sys echo [quote %oneline%] >> %thedir%/%polyhtml%.html
  &sv oneline = &UL>
  &sys echo [quote %oneline%] >> %thedir%/%polyhtml%.html
  /*&sv oneline = <IMG SRC=%polyhtml%.jpg ALT=%title% WMA>
  &sv oneline = <LI><A HREF=%polyhtml%.jpg>%polyhtml%</A>
  &sys echo [quote %oneline%] >> %thedir%/%polyhtml%.html
  &sv oneline = \langle/UL>
  &sys echo [quote %oneline%] >> %thedir%/%polyhtml%.html
  &sys echo '</BODY>' >> %thedir%/%polyhtml%.html
  &sys echo '</HTML>' >> %thedir%/%polyhtml%.html
  /*Empty the outputline for the next polygon
  &sv outputline = ""
  &sv n = {}_{2}^{8}n_{8}^{2} + 1
```

```
cursor sites next
&end
```
&return

/\*Write to the "nothing selected" file &if [exists %thedir%/nothing.html -file] &then &sv del\_nothing [delete %thedir%/nothing.html -file] &else &sys echo '<HTML>' <sup>&</sup>gt; %thedir%/nothing.html &sv oneline <sup>=</sup> Sorry - you have clicked outside the selection area. &sys echo [quote %oneline%] >> %thedir%/nothing.html &sys echo '</HTML>' >> %thedir%/nothing.html /\* End off the HTML file: &sys echo '<AREA HREF="nothing.html" ALT="Nothing selected" SHAPE=RECT COORDS="0,0,1000,1000">' >> %thehtml% &sys echo '</MAP>' >> %thehtml% &sys echo '</BODY>' >> %thehtml% &sys echo '</HTML>' >> %thehtml% &if [exists xxtmp2 -cover] &then kill xxtmp2 all &return &routine river linesymbol <sup>2</sup> /\*arcs %primary% linesymbol <sup>4</sup> arcs %afrivers%  $\delta$ do nOrder = 3  $\delta$ to 7 &sv width <sup>=</sup> %nOrder% / 200 &type Rivers of order %nOrder% being drawn with a width of  $\sim$ [calc [round [calc 100 \* %width%]] / 100]cm: clearselect %rivers% arc reselect %rivers% arc order <sup>=</sup> %nOrder% linesize %width% arcs %rivers% &end linesymbol <sup>1</sup> linesize 0.01